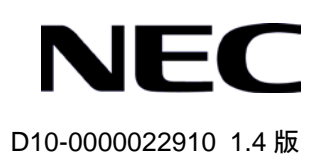

# QX-S500 シリーズ Ethernet PoE スイッチ

# コマンドマニュアル

# 改版履歴

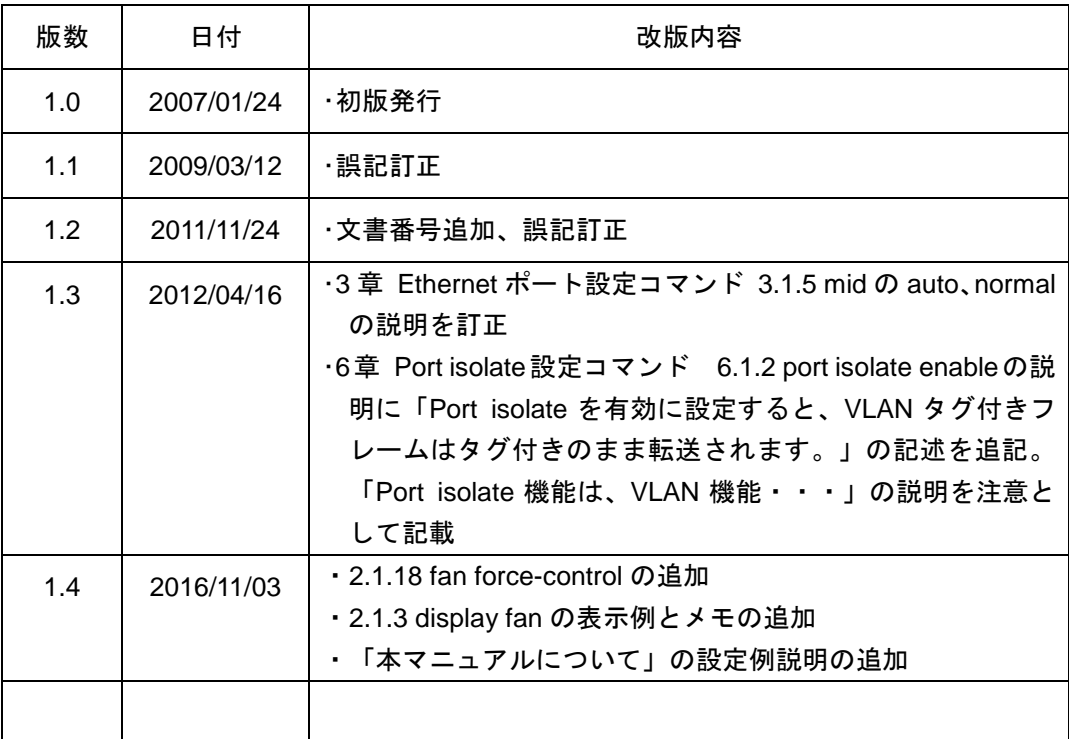

## **Copyright © NEC Corporation 2007-2016**

## **All Rights Reserved**

事前に NEC の書面による許可なく、本マニュアルをいかなる形式または方法で複製 または配布することを禁止します。

#### 商標

本マニュアルに記載されているその他の商標は、各社が保有します。

## 注意

本マニュアルの内容は、予告なく変更されることがあります。本マニュアルの作成 にあたっては、その内容の正確さを期していますが、本マニュアルの全ての記述、 情報、および推奨事項は、明示的か暗黙的かにかかわらず、いかなる種類の保証の 対象になりません。

## 本マニュアルについて

## バージョン

本マニュアルに対応するソフトウェアバージョンは

QX-S509-PW は Version1.1.x です。

QX-S517T-PW は Version1.1.x です。

## 関連マニュアル

次のマニュアルには、QX-S500 シリーズ Ethernet スイッチに関する詳細な説明があ ります。

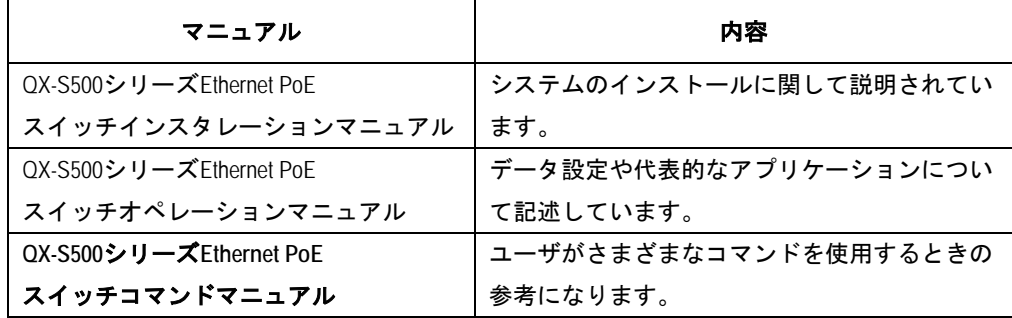

## 設定例

本マニュアルの設定例の記述は、各機能の設定例です。インタフェース番号、システ ム名の表記、display コマンドでの情報表示がご使用の装置と異なることがあります。 本マニュアルは以下に示す 10 章で構成されています。

- 1. はじめに
- 2. システム管理
- 3. Ethernet ポート設定
- 4. Ethernet ポートミラーリング
- 5. VLAN
- 6. ポートアイソレート
- 7. QoS
- 8. MAC アドレスセキュリティ
- 9. Ethernet ポート受信帯域制御
- 10. リモート給電 (PoE)

# 目次

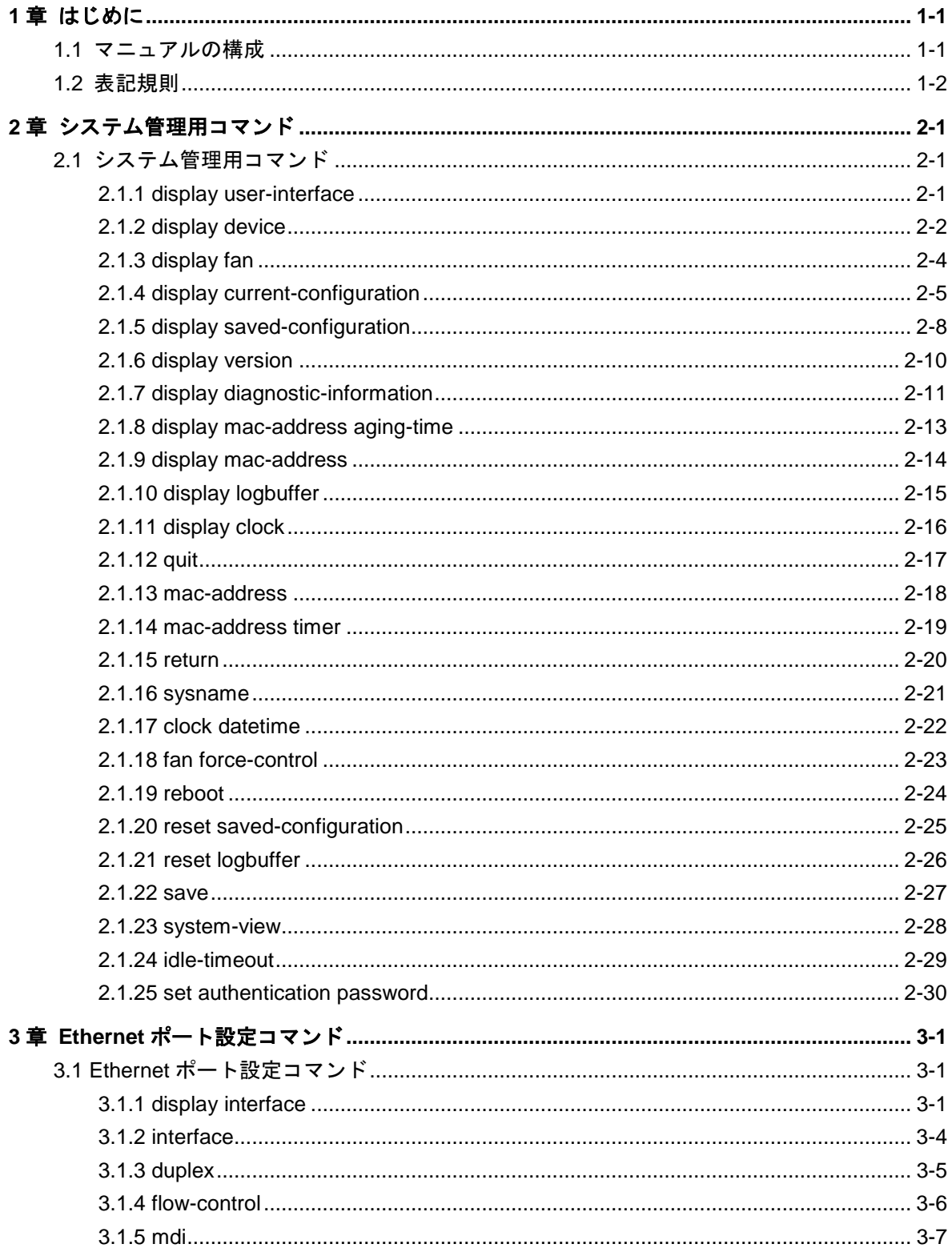

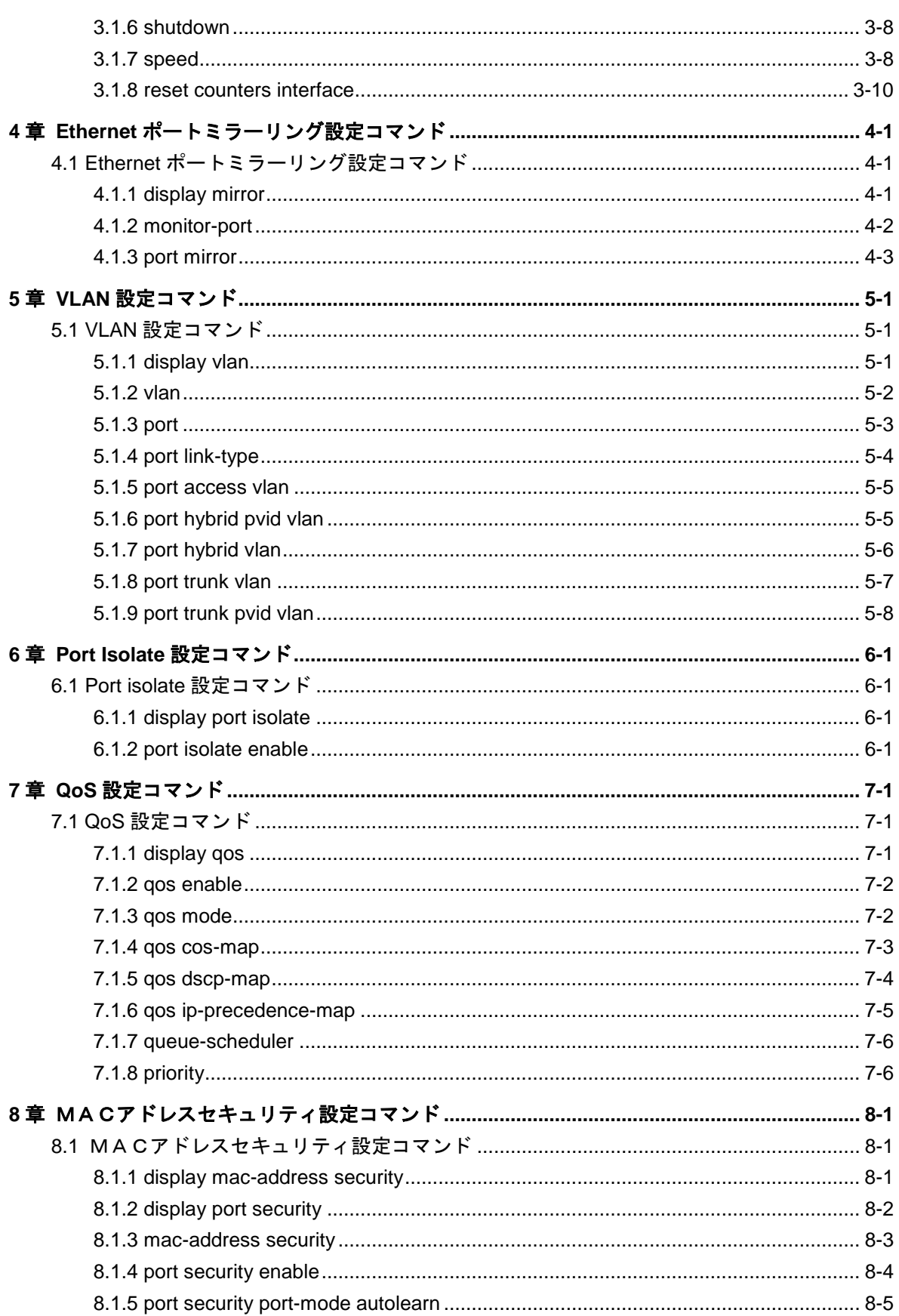

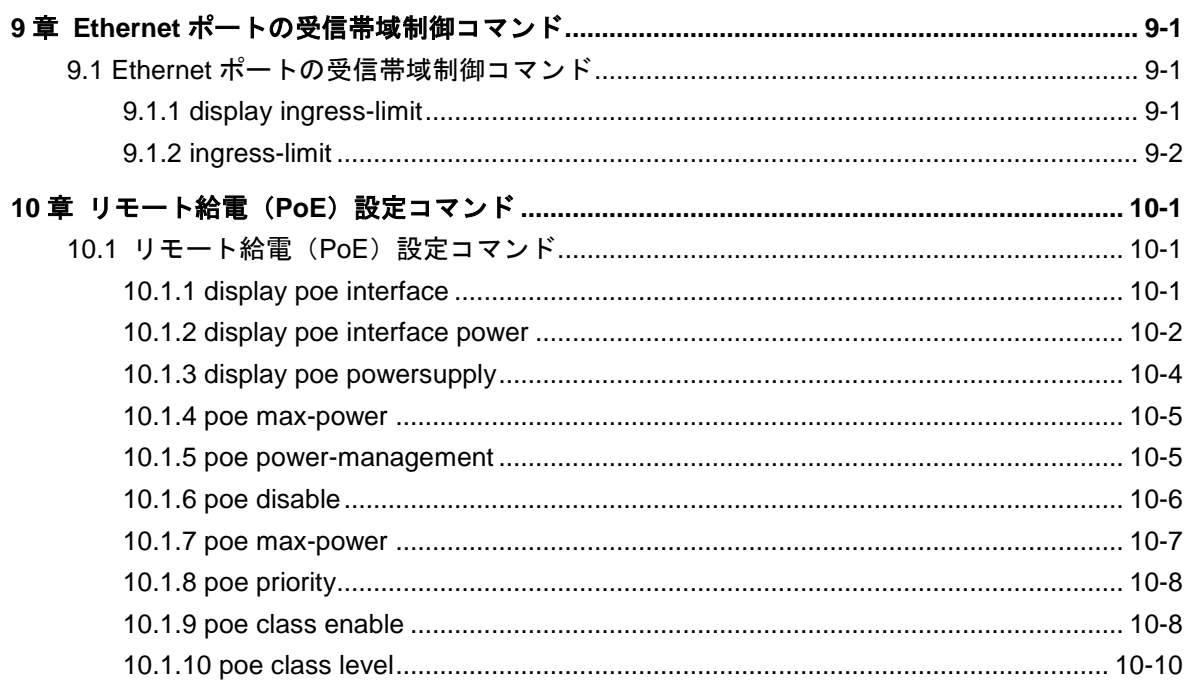

## <span id="page-8-0"></span>**1**章はじめに

## <span id="page-8-1"></span>**1.1** マニュアルの構成

*QX-S500* シリーズ *Ethernet* スイッチコマンドマニュアルは、以下の章で構成されます。

・はじめに

本マニュアル体系、構成、見方等について説明します。

#### ・システム管理

システム管理と保守に使用するコマンドについて説明します。

#### ・**Ethernet** ポート

Ethernet ポートの設定に使用するコマンドについて説明します。

・**Ethernet** ポートミラーリング

Ethernet ポートのミラーリング設定に使用するコマンドについて説明します。

・**VLAN**

VLAN の設定に使用するコマンドについて説明します。

#### ・ポートアイソレート

ポートアイソレートの設定に使用するコマンドについて説明します。

・**QoS**

QoS の設定に使用するコマンドについて説明します。

#### ・MACアドレスセキュリティ

MAC アドレスセキュリティの設定に使用するコマンドについて説明します。

## ・**Ethernet** ポート受信帯域制限

ポートの受信帯域制御の設定に使用するコマンドについて説明します。

#### ・リモート給電(**PoE**)

リモート給電に使用するコマンドについて説明します。

## <span id="page-9-0"></span>**1.2** 表記規則

本マニュアルでは、次の表記規則を使用しています。

## **I.** コマンドの表記規則

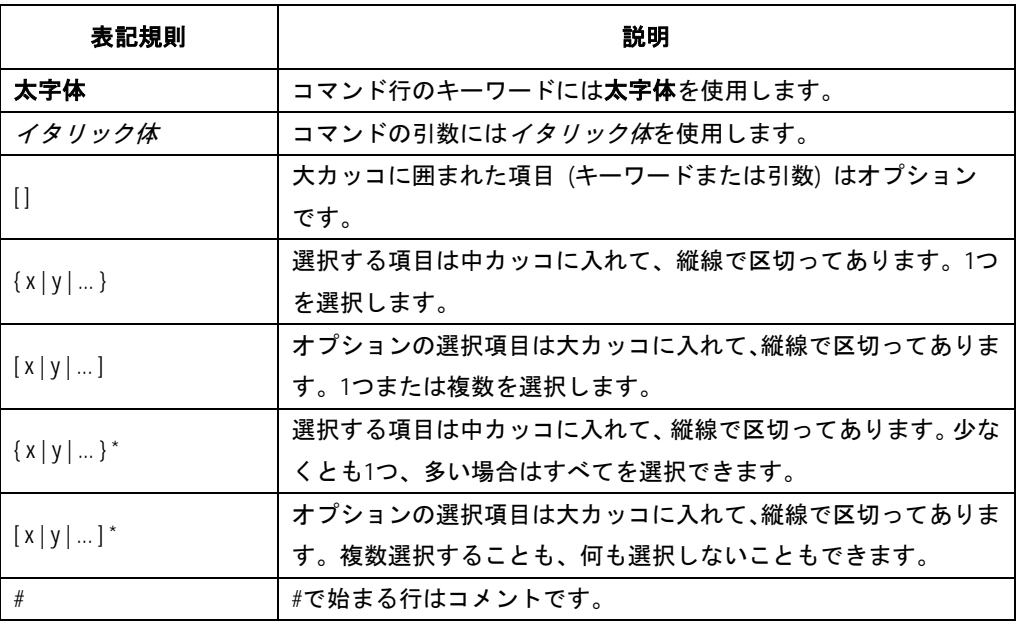

## **II. GUI** の表記規則

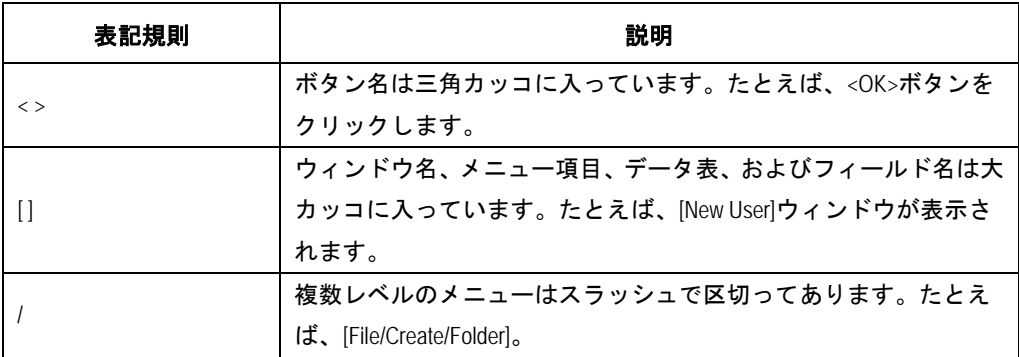

**III.** キーボード操作

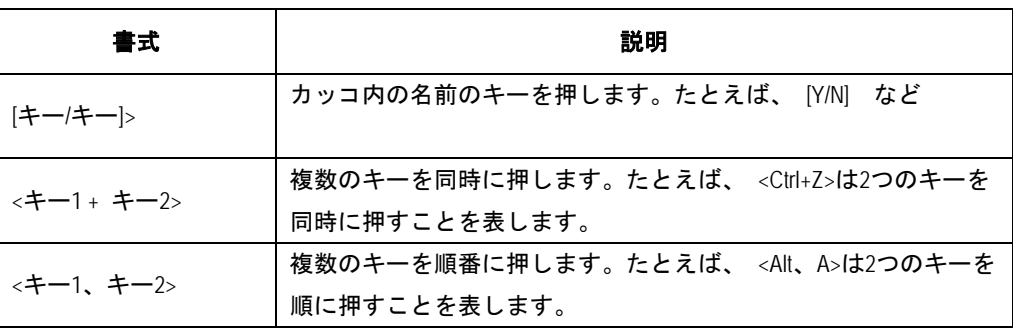

## **IV.** 記号

本マニュアルでは、以下のような記号も使用して、操作中に特に注意すべき点を強調 しています。意味は次のとおりです。

 $\sqrt{N}$ 注意、警告、危険:操作中に特に注意すべきことを表します。

メモ、コメント、ヒント、ノウハウ、アイデア:補助的な説明を表します。

# <span id="page-11-0"></span>**2**章システム管理用コマンド

## <span id="page-11-1"></span>**2.1** システム管理用コマンド

<span id="page-11-2"></span>**2.1.1 display user-interface**

#### **Syntax**

**display user-interface**

#### **View**

全ての view

## パラメータ

なし

## 説明

**display user-interface** コマンドは、コンソールインタフェースのタイムアウト時間 を表示します。(単位:m(分))

デフォルト:**10m**(分)

## 例

# ユーザインタフェースに関する情報を表示します。 <QX-S517T-PW> display user-interface idle-timeout: 10m

## <span id="page-12-0"></span>**2.1.2 display device**

#### **Syntax**

**display device**

#### **View**

全ての view

#### パラメータ

なし

#### 説明

**display device** は、スイッチハード関連情報を表示します。

- スイッチハード関連情報
- PSE (Power Sourcing Equipment) 関連情報

#### 例

# ボード情報を表示します。

<QX-S517T-PW> display device

```
SW:
```
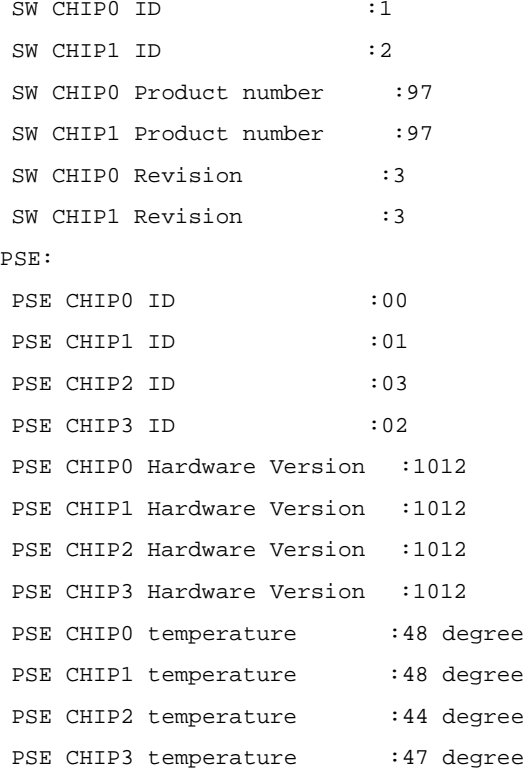

#### 表示される各情報を以下の表にまとめます。

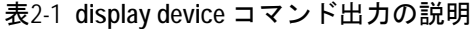

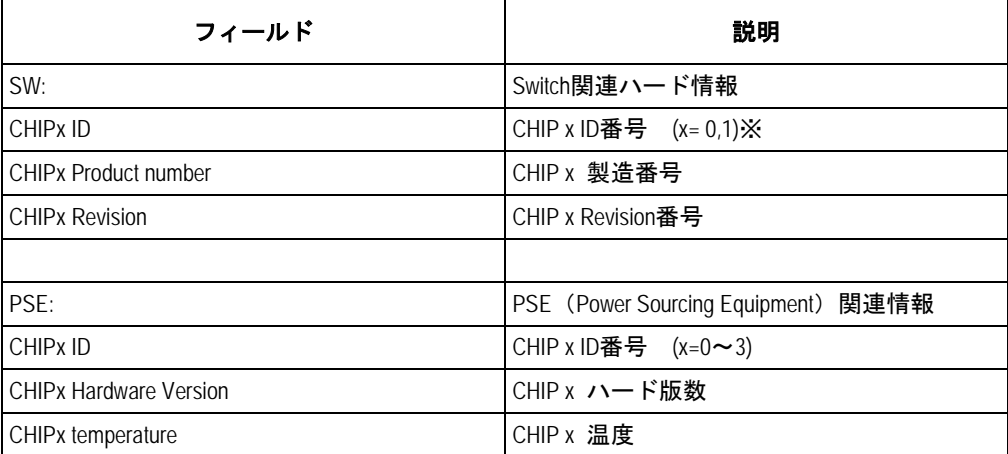

※QX-S509-PW の場合、CHIP0 のみ

## <span id="page-14-0"></span>**2.1.3 display fan**

#### **Syntax**

**display fan**

#### **View**

全ての view

## パラメータ

なし.

#### 説明

**display fan** コマンドは、内蔵ファンの動作状況を表示します。このコマンドを使う ことにより内蔵ファンが正常に動いているか確認できます。

関連コマンド:**fan force-control**

## 例

# 内蔵ファンのステータスを表示します。 <QX-S517T-PW> display fan Fan force-control is enabled. Fan alarm status: Normal Fan 1 status: Stop Fan 2 status: Stop (※OX-S509-PW の場合、Fan1 のみ) 上記の情報は、ファン状態が正常で、2 つのファンは停止していることを示していま す。

## メモ:

「Fan force-control is enabled.」の表示はソフトウェア Ver1.1.8 以降でサポートします。

## <span id="page-15-0"></span>**2.1.4 display current-configuration**

#### **Syntax**

**display current-configuration [ configuration { system | user } | interface Ethernet** *interface-num* **]**

#### **View**

全ての view

#### パラメータ

**configuration**: 前置および後置設定情報を表示 **system**: sysname の設定情報を表示 **user**: ユーザインタフェースの設定情報を表示 **interface**: インタフェースの設定情報を表示 *interface\_num:* インタフェース番号(スロット番号/ポート番号形式) スロット番号は 0 固定です。 Ethernet ポート番号の範囲は QX-S517T = 1~17, QX-S509= 1~9

#### 説明

**display current-configuration** コマンドは、スイッチの現在有効な設定パラメータを 表示します。(デフォルト値で実行している設定パラメータは表示しません)

パラメータの設定終了後、本コマンドにより実行中のパラメータを表示し、設定が正 しいか確認することができます。関連する機能が有効になっていない場合には、設定 したパラメータは表示されません。

大量の設定情報がある場合には、正規表現により出力情報をフィルタリングすること ができます。正規表現に関する特定のルールについては、オペレーションマニュアル の対応箇所を参照してください。

関連コマンド:**save**、**reset saved-configuration**、**display saved-configuration**.

## 例

```
# スイッチの実行中の設定パラメータを表示します。
<QX-S517T-PW> display current-configuration
#
sysname QX-S517T-PW
#
vlan 1
vlan 10
```
# idle-timeout 120 # interface Ethernet 0/1 # interface Ethernet 0/2 # interface Ethernet 0/3 # interface Ethernet 0/4 # interface Ethernet 0/5 # interface Ethernet 0/6 # interface Ethernet 0/7 # interface Ethernet 0/8 # interface Ethernet 0/9 # interface Ethernet 0/10 # interface Ethernet 0/11 # interface Ethernet 0/12 # interface Ethernet 0/13 # interface Ethernet 0/14 # interface Ethernet 0/15 # interface Ethernet 0/16 # interface Ethernet 0/17 # return

```
# システム情報を表示します
<QX-S517T-PW> display current-configuration configuration system
#
sysname QX-S517T-PW
#
vlan 1
vlan 10
#
return
# ユーザ情報を表示します。
<QX-S517T-PW> display current-configuration configuration user
#
idle-timeout 120
#
return
# Ethernet 0/1 のインタフェース設定情報を表示します。
 (デフォルト値で実行している設定パラメータは表示されません)
<QX-S517T-PW> display current-configuration interface ethernet 0/1
```

```
#
interface Ethernet 0/1
duplex full
mdi normal
```
## <span id="page-18-0"></span>**2.1.5 display saved-configuration**

#### **Syntax**

**display saved-configuration**

#### **View**

全ての view

## パラメータ

なし

## 説明

**display saved-configuration** コマンドは、Ethernet スイッチのフラッシュメモリに あるコンフィグレーションファイルを表示します。

たとえば電源投入後の Ethernet スイッチの動作が異常な場合、本コマンドを実行して、 Ethernet スイッチの起動設定を表示します。

関連コマンド:**save**、**reset saved-configuration**、**display current-configuration**

#### 例

# Ethernet スイッチのフラッシュメモリにあるコンフィグレーションファイルを表示 します。 <QX-S517T-PW> display saved-configuration # sysname QX-S517T-PW # vlan 1 vlan 10 # interface Ethernet 0/1 duplex full mdi normal speed 100 # interface Ethernet 0/2 # interface Ethernet 0/3 #

```
interface Ethernet 0/4
#
```
interface Ethernet 0/5

```
#
interface Ethernet 0/6
#
interface Ethernet 0/7
#
interface Ethernet 0/8
#
interface Ethernet 0/9
#
interface Ethernet 0/10
#
interface Ethernet 0/11
#
interface Ethernet 0/12
#
interface Ethernet 0/13
#
interface Ethernet 0/14
#
interface Ethernet 0/15
#
interface Ethernet 0/16
#
interface Ethernet 0/17
#
return
```
## <span id="page-20-0"></span>**2.1.6 display version**

## **Syntax**

**display version**

**View**

全ての view

## パラメータ

なし

## 説明

**display version** コマンドは、ソフトウェアバージョン、発行日情報を表示します。

## 例

# システムバージョンについての情報を表示します。 <QX-S517T-PW>display version QX-S517T-PW firmware: Ver1.1.1, Jan 11 2007

## <span id="page-21-0"></span>**2.1.7 display diagnostic-information**

#### **Syntax**

**display diagnostic-information**

#### **View**

全ての view

#### パラメータ

なし

## 説明

**display diagnostic-information** コマンドは、動作中の全モジュールについての現在 の設定情報を表示します。この情報を使用して、Ethernet スイッチの診断や、トラブ ルシューティングを行います。

Ethernet スイッチの動作状態が良好でない場合は、スイッチについてのあらゆる情報 を収集して、障害の原因を特定する必要があります。ただし、各モジュールに対して 表示コマンドを実行しなければならないのであれば、必要な情報をすべて収集するこ とは困難です。このような場合に本コマンドを実行します。

本コマンド実行に際しては、大量の情報が端末に出力されますので、一旦ファイルに ログとして収集した後で、ファイル内容を確認するようにして下さい。

## 例

# 全てのシステム設定情報を表示します。(記載している情報は一部です) <QX-S517T-PW> display diagnostic-information This operation may take a few minutes, Are you sure?[Y/N]Y -------------------------- display version --------------------------- QX-S517T-PW firmware: VerA.01.04, Dec 18 2006 -------------------------- display device ---------------------------- SW: SW CHIPO ID :1 SW CHIP1 ID : 2 SW CHIPO Product number : 97 SW CHIP1 Product number :97 SW CHIPO Revision : 3

```
SW CHIP1 Revision : 3
PSE:
PSE CHIPO ID :00
PSE CHIP1 ID :01
PSE CHIP2 ID :03
PSE CHIP3 ID :02
PSE CHIP0 Hardware Version :1012
PSE CHIP1 Hardware Version :1012
PSE CHIP2 Hardware Version :1012
PSE CHIP3 Hardware Version :1012
PSE CHIPO temperature :54 degree
PSE CHIP1 temperature :56 degree
PSE CHIP2 temperature :52 degree
PSE CHIP3 temperature :56 degree
---------------------------- display fan -----------------------------
Fan alarm status: Normal
Fan 1 status: Stop
Fan 2 status: Stop
------------------- display current configuration --------------------
#
sysname QX-S517T-PW
#
vlan 1
vlan 10
#
idle-timeout 110 
#
interface Ethernet 0/1
#
interface Ethernet 0/2
```
(以降、省略)

## <span id="page-23-0"></span>**2.1.8 display mac-address aging-time**

#### **Syntax**

**display mac-address aging-time**

#### **View**

全ての view

#### パラメータ

なし

## 説明

**display mac-address aging-time** コマンドは、MAC アドレステーブルのダイナミッ クエントリのエージング時間を表示します。

関連コマンド:**mac-address**、**mac-address timer**、**display mac-address**

デフォルト**:5m**(分)

#### 例

# MAC アドレステーブルのダイナミックエントリのエージング時間を表示します。

[QX-S517T-PW] display mac-address aging-time

MAC address aging time: 5m

上記の表示は、MAC アドレステーブルのダイナミックエントリのエージング時間が 5 分であることを示しています。

#### <span id="page-24-0"></span>**2.1.9 display mac-address**

#### **Syntax**

**display mac-address** [ *mac-addr* | **static** | **dynamic** | [ **interface** *interface-num* ] | [ **vlan** *vlan-id* ] | **count** ]

#### **View**

全ての view

#### パラメータ

*mac-addr*: MAC アドレス

*vlan-id*: VLAN ID

**static**: スタティックテーブルエントリ(スイッチをリセットすると失われる) **dynamic**: ダイナミックテーブルエントリ(エージングの対象) interface\_num: インタフェース番号 (スロット番号/ポート番号 形式) スロット番号は 0 固定です。 Ethernet ポート番号の範囲は QX-S517T = 1~17, QX-S509= 1~9 **count**: このパラメータを選択すると MAC アドレステーブル内の MAC アドレスの総 数のみが表示されます。

#### 説明

**display mac-address** コマンドは、MAC アドレステーブル情報を表示します。

管理者は、スイッチのレイヤ 2 アドレスを管理する際に本コマンドを実行し、レイヤ 2 アドレス、同アドレス状態(スタティックまたはダイナミック)、MAC アドレスの ポート、同アドレスの VLAN、MAC アドレスエージング時間などの情報を表示します。 関連コマンド:**mac-address**、**mac-address timer**

例

# QX-S517T-PW で MAC アドレス 0001-0203-0405 のエントリの情報を表示します。

#### [QX-S517T-PW]display mac-address 0001-0203-0405

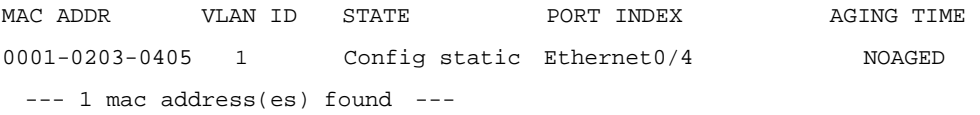

## <span id="page-25-0"></span>**2.1.10 display logbuffer**

#### **Syntax**

**display logbuffer**

#### **View**

全ての view

#### パラメータ

なし

## 説明

**display logbuffer** コマンドは、スイッチのログ情報を表示します。

## 例

# ログバッファの情報を表示します。 <QX-S517T-PW> display logbuffer Logging Buffer Contents: actual buffer size : 200 current messages : 7

%Jan 1 00:00:56 2007 QX-S517T-PW LOGIN: Console login %Jan 1 00:30:50 2007 QX-S517T-PW LOGOUT: Console logout %Jan 1 00:42:01 2007 QX-S517T-PW LOGIN: Console login %Jan 1 00:00:51 2007 QX-S517T-PW LOGIN: Console login %Jan 1 00:02:37 2007 QX-S517T-PW PORT LINK STATUS CHANGE: Ethernet0/7: turns into DOWN state %Jan 1 00:03:02 2007 QX-S517T-PW PORT LINK STATUS CHANGE: Ethernet0/1: turns into UP state %Jan 1 00:06:34 2007 QX-S517T-PW LOGIN: Console login

## <span id="page-26-0"></span>**2.1.11 display clock**

## **Syntax**

**display clock**

#### **View**

全ての view

## パラメータ

なし

## 説明

**display clock** コマンドは、システムの日時の情報を端末に表示します。 関連コマンド:**clock datetime**

#### 例

# 現在のシステムの日付および時刻を表示します。 <QX-S517T-PW> display clock 15:50:45 JST FRI 2006/12/1

## <span id="page-27-0"></span>**2.1.12 quit**

### **Syntax**

**quit**

### **View**

全ての view

## パラメータ

なし

## 説明

**quit** コマンドは、ユーザが現在の view から 1 つ下のレベルの view に戻る場合に使用 します。現在の view が User view の場合は、システムを終了します。

view には、低いものから順に以下の 3 つのレベルがあります。

- User view
- System view
- VLAN view、Ethernet port view など

関連コマンド:**return**、**system-view**

## 例

# System view から User view に戻ります。 [QX-S517T-PW] quit <QX-S517T-PW>

## <span id="page-28-0"></span>**2.1.13 mac-address**

#### **Syntax**

**mac-address** { **static** | **security** } *mac-addr* **interface** *interface-num* **vlan** *vlan-id* **undo mac-address** [ **security** ] *mac-addr* [ **interface** *interface-num* ] **vlan** *vlan-id*

#### **View**

System view

### パラメータ

**static**:スタティックテーブルエントリ **security**:セキュリティテーブルエントリ mac-addr:MAC アドレス(HHHH-HHHH-HHHH 形式) *interface\_num:* インタフェース番号(スロット番号/ポート番号 形式) スロット番号は 0 固定です。 Ethernet ポート番号の範囲は QX-S517T = 1~17, QX-S509= 1~9 *vlan-id*: VLAN ID (1~4094)

#### 説明

**mac-address** コマンドは、MAC アドレステーブルエントリを追加/変更します。 **undo mac-address** コマンドは、MAC アドレステーブルエントリを削除します。

入力したアドレスがアドレステーブルに存在する場合、元のエントリが変更されます。 また、システムが自動的に学習したアドレス、ユーザが設定したスタティックアドレ スのいずれかを選択して削除することもできます。

アドレステーブルは VLAN ドメインで共有されるため、アドレステーブルにエントリ を追加する場合は、マルチキャストアドレス VLAN およびユニキャストアドレスのポ ートを指定する必要があります。

MAC アドレステーブルエントリの設定は、**Port isolat**e 機能、ポートセキュリティ機 能と同時に使用することはできません。 上記機能が有効な場合は、MAC アドレステ ーブルエントリの設定が排他状態となるため、コンフィグに表示されません。

関連コマンド:**display mac-address**

## 例

# MAC アドレス 00e0-fc01-0101 に対応するポート番号をアドレステーブルの Ethernet0/1 に設定し、このエントリをスタティックエントリに設定します。

[QX-S517T-PW] mac-address static 00e0-fc01-0101 interface ethernet 0/1 vlan 2

## <span id="page-29-0"></span>**2.1.14 mac-address timer**

## **Syntax**

**mac-address timer** { **aging** *age* **| no**-**aging** } **undo mac-address timer aging**

#### **View**

System view

#### パラメータ

aging age:ダイナミックアドレステーブルエントリのエージング時間 (1~60 分) **no-aging** :エージング時間指定なし (aging disable)

## 説明

**mac-address timer** コマンドは、レイヤ 2 ダイナミックアドレステーブルエントリの エージング時間を設定します。

**undo mac-address timer** コマンドは、エージング時間の設定をデフォルトに戻しま す。

デフォルト:5 分

設定したエージング時間が長すぎるかまたは短すぎると、Ethernet スイッチから MAC アドレスなしの多量のデータパケットがブロードキャストされることになり、スイッ チの稼動性能に影響を与えます。

エージング時間を長く設定すると、Ethernet スイッチにデータなしの MAC アドレス テーブルが多量に格納されます。この場合、MAC アドレステーブルのリソースが消費 され、スイッチはネットワークの変化に応じた MAC アドレスの更新ができなくなり ます。エージング時間を短く設定すると、Ethernet スイッチから有効なアドレステー ブルが削除される場合があります。

#### 例

# レイヤ2ダイナミックアドレステーブルのエントリエージング時間を10分に設定 します。

[QX-S517T-PW] mac-address timer aging 10

## <span id="page-30-0"></span>**2.1.15 return**

#### **Syntax**

**return**

#### **View**

System view

## パラメータ

なし

## 説明

**return** コマンドは、ユーザが User view 以外の view から User view に戻る場合に使用 します。 <Ctrl+Z> キーも、**return** コマンドと同じ機能を持ちます。 関連コマンド:**quit**

## 例

# System view から User view に戻ります。 [QX-S517T-PW] return <QX-S517T-PW>

## <span id="page-31-0"></span>**2.1.16 sysname**

#### **Syntax**

**sysname** sysname

**undo sysname**

#### **View**

System view

## パラメータ

sysname: ホスト名 (1~30 文字)

## 説明

**sysname** コマンドは、Ethernet スイッチのホスト名を設定します。 **undo sysname** コマンドは、ホスト名をデフォルトに戻します。

デフォルト:QX-S517T-PW(QX-S517T-PW 使用時)、

QX-S509-PW(QX-S509-PW 使用時)

Ethernet スイッチのホスト名を変更すると、コマンドラインインタフェースのプロン プトも変更されます。たとえば、Ethernet スイッチのホスト名が「System1」の場合、 ユーザに表示されるプロンプトは「< System1>」になります。

## 例

# Ethernet スイッチのホスト名を「System1」に設定します。 [QX-S517T-PW] sysname System1 [System1]

## <span id="page-32-0"></span>**2.1.17 clock datetime**

#### **Syntax**

**clock datetime** *HH:MM:SS YYYY/MM/DD*

#### **View**

User view

## パラメータ

*HH:MM:SS* :現在の時刻(*HH*:0~23、MM、SS:0~59) *YYYY/MM/DD* :現在の年、月、日(*YYYY*:2000~2099、*MM*:1~12、*DD*:1~31)

## 説明

**clock datetime**コマンドは、Ethernetスイッチの現在の日付および時刻を設定します。 デフォルト: 0:0:0、2007/1/1 に設定 Ethernet スイッチの現在の日付および時刻は、正確に設定して下さい。 関連コマンド:**display clock**

## メモ:

QX-S500 シリーズは、時刻情報を装置内にバックアップすることができません。 電源 OFF/ON、reboot コマンド実行した場合、時刻はデフォルトに初期化されます。

## 例

# Ethernet スイッチの現在の日時を 12:0:0、2006/12/01 に設定します。 <QX-S517T-PW> clock datetime 12:0:0 2006/12/01

## <span id="page-33-0"></span>**2.1.18 fan force-control**

#### **Syntax**

**fan force-control enable**

#### **View**

System view

## パラメータ

なし

#### 説明

**fan force-control enable** コマンドは、ファンフォースコントロールを有効に設定し ます。

**undo fan force-control enable** コマンドは、ファンフォースコントロールの設定をデ フォルトに戻します。

デフォルト: 無効

ファンフォースコントロールを有効に設定すると、ファンの回転は強制的に開始され ます。

ファンフォースコントロールを無効に設定すると、ファンの回転は装置内の温度によ り制御されます。装置内温度は 60℃を超えた場合、ファンの回転は開始されます。装 置内温度は 50℃を下回った場合、ファンの回転は停止されます。

関連コマンド:**display fan**

## 例

# ファンフォースコントロールを有効に設定します。 [QX-S517T-PW] fan force-control enable [QX-S517T-PW]

## メモ:

fan force-control コマンドはソフトウェア Ver1.1.8 以降でサポートします。

## <span id="page-34-0"></span>**2.1.19 reboot**

#### **syntax**

**reboot**

#### **View**

User view

## パラメータ

なし

#### 説明

**reboot** コマンドは、Ethernet スイッチをリブートします。

#### 例

# スイッチをリブートします。 <QX-S517T-PW> reboot This will reboot Switch. Are you sure? [Y/N] y

Switch was rebooted.

NEC QX-S517T-PW BOOT VerA.00.02 Press <Ctrl+B> to enter Boot Menu ... 0 Auto-booting ...

Starting ...

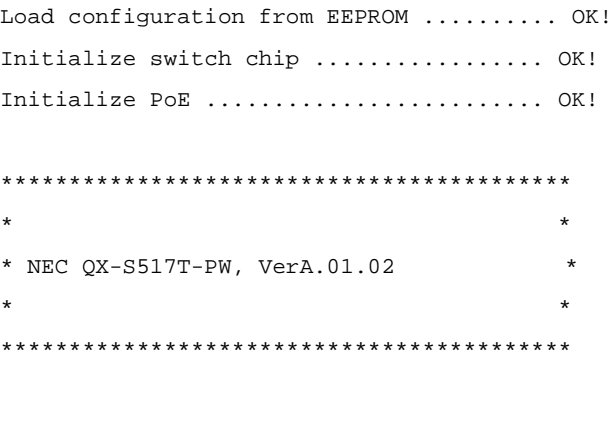

Please Press ENTER.

#### <span id="page-35-0"></span>**2.1.20 reset saved-configuration**

#### **Syntax**

**reset saved-configuration**

#### **View**

User view

#### パラメータ

なし

#### 説明

**reset saved-configuration** コマンドは、Ethernet スイッチのフラッシュメモリのコ ンフィグレーションファイルをリセットします。

本コマンドを実行する場合は注意が必要です。まずテクニカルサポートエンジニアに 相談してください。

本コマンドは、通常下記のような状況で使用します。

- ソフトウェアをアップグレードすると、フラッシュメモリ内のコンフィグレーシ ョンファイルが新しいバージョンのソフトウェアに適合しなくなる場合があり ます。この場合、**reset saved-configuration** を実行して、古いコンフィグレー ションファイルをリセットします。
- これまで使用していた Ethernet スイッチを新しい環境で使用すると、元のコンフ ィグレーションファイルが新しい要件を満たさなくなる場合があります。このよ うな場合は Ethernet スイッチの再設定が必要となるので、元のコンフィグレーシ ョンファイルをリセットして再設定します。

関連コマンド:**save**、**display current-configuration**、**display saved-configuration**

## 例

# Ethernet スイッチのフラッシュメモリのコンフィグレーションファイルをリセット します。

#### <QX-S517T-PW> reset saved-configuration

This will delete the configuration in the EEPROM. The switch configurations will be erased to reconfigure. Are you sure?[Y/N]y

Now clearing the configuration in EEPROM. Please wait for a while...
Configuration in EEPROM cleared successfully.

# **2.1.21 reset logbuffer**

## **Syntax**

**reset logbuffer**

## **View**

User view

# パラメータ

なし

# 説明

**reset logbuffer** コマンドは、ログバッファの情報をリセットします。

# 例

# ログバッファの情報をリセットします。 <QX-S517T-PW> reset logbuffer Please wait... Done.

# **2.1.22 save**

## **Syntax**

**save**

## **View**

User view

# パラメータ

なし

### 説明

**save** コマンドは、現在のコンフィグレーションファイルをフラッシュメモリに保存し ます。

Ethernet スイッチの一連の設定を終了し、各種の機能を使用可能な状態にした時点で、 現在のコンフィグレーションファイルをフラッシュメモリに格納します。

関連コマンド:**reset saved-configuration**、**display current-configuration**、**display saved-configuration**

# 例

# 現在のコンフィグレーションファイルをフラッシュメモリに格納します。

#### <QX-S517T-PW> save

This will save the configuration in the EEPROM. The switch configuration will be written to EEPROM. Are you sure? [Y/N] y Please wait for a while...

Current configuration saved to EEPROM successfully.

# **2.1.23 system-view**

# **Syntax**

**system-view**

#### **View**

User view

# パラメータ

なし

## 説明

**system-view** コマンドは、ユーザが User view から System view に遷移する場合に使 用します。 関連コマンド:**quit**、**return**

# 例

# ユーザは User view から System view に遷移します。 <QX-S517T-PW> system-view Enter system view , return to user view with Ctrl+Z. [QX-S517T-PW]

# **2.1.24 idle-timeout**

# **Syntax**

**idle-timeout** *minutes* [ *seconds* ]

**undo idle-timeout**

#### **View**

User view

# パラメータ

*minutes*:分数を指定(0~35791)

seconds:秒数を指定 (0~59)

# 説明

**idle-timeout** コマンドは、タイムアウト機能を設定します。ユーザ操作が実行されず にアイドルタイムが経過すると、ユーザインタフェースを切断します。 **undo idle-timeout** コマンドは、アイドルタイムをデフォルトに戻します。 **idle-timeout** 0 を指定すると idle-timeout が無効になります。 デフォルト: 10 分

# 例

# コンソールインタフェースのタイムアウト値を 1 分間に設定します。 <QX-S517T-PW> idle-timeout 1 0

# **2.1.25 set authentication password**

#### **Syntax**

**set authentication password** *password*

**undo set authentication password**

#### **View**

User view

# パラメータ

ユーザインタフェースのパスワードを設定 パスワード例:passabcd (1~32 文字)

#### 説明

**set authentication password** コマンドは、ローカル認証用のパスワードを設定しま す。

**undo set authentication password** コマンドは、ローカル認証パスワードを取り消し ます。

## 例

# ユーザインタフェース認証パスワードを「passabcd」に設定します。 <QX-S517T-PW> set authentication password passabcd <QX-S517T-PW>quit

%Jan 1 00:29:41 2007 QX-S517T-PW LOGOUT: Console logout \*\*\*\*\*\*\*\*\*\*\*\*\*\*\*\*\*\*\*\*\*\*\*\*\*\*\*\*\*\*\*\*\*\*\*\*\*\*\*\*\*\* \* \* \* NEC QX-S517T-PW, Ver1.00.00 \* \* \* \*\*\*\*\*\*\*\*\*\*\*\*\*\*\*\*\*\*\*\*\*\*\*\*\*\*\*\*\*\*\*\*\*\*\*\*\*\*\*\*\*\* Please Press ENTER.

Password: (ここで設定したパスワード入力)

# <span id="page-41-0"></span>**3**章 **Ethernet** ポート設定コマンド

# **3.1 Ethernet**ポート設定コマンド

# **3.1.1 display interface**

# **Syntax**

**display interface** [ *interface\_num* ]

## **View**

全ての view

# パラメータ

interface\_num: インタフェース番号(スロット番号/ポート番号 形式)

スロット番号は 0 固定です。

Ethernet ポート番号の範囲は QX-S517T = 1~17, QX-S509= 1~9

## 説明

**display interface** コマンドは、ポートの設定情報を表示します。

ポート情報を表示するときにポートタイプと番号を指定しなかった場合、全てのポート の情報を表示します。ポートタイプのみを指定した場合は、そのタイプのポートの全て の情報を表示します。ポートタイプとポート番号の両方を指定した場合は、指定したポ ートの情報を表示します。

例

```
# Ethernet0/1 の設定情報を表示します。
<QX-S517T-PW> display interface Ethernet 0/1
  Ethernet0/1 current state : UP
  Media type is twisted pair
  Port hardware type is 100_BASE_TX
  100Mbps-speed mode, full-duplex mode
  Link speed type is autonegotiation link, link duplex type is autonegotiation
  Flow-control is not enabled
  The Maximum Frame Length is 1632
  All frames ingress limit: 100Mbps
  Mdi type: auto
  Port link-type: access
   Tagged VLAN ID : none
   Untagged VLAN ID : 1,
  PVID: 1
  Port priority: 1 , not trust
  Input(Total): 5917, 457685 bytes
           164 unicasts, 5656 broadcasts, 97 multicasts
  Input: 0 input errors, 0 runts, 0 giants, 0 throttles, 0 CRC
           0 aborts, 0 ignored
  Output(Total): 0, 0 bytes
           0 unicasts, 0 broadcasts, 0 multicasts
  Output: 0 deferred, 0 collisions, 0 late collisions
```
表3-1 **display interface** コマンド出力の説明

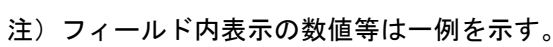

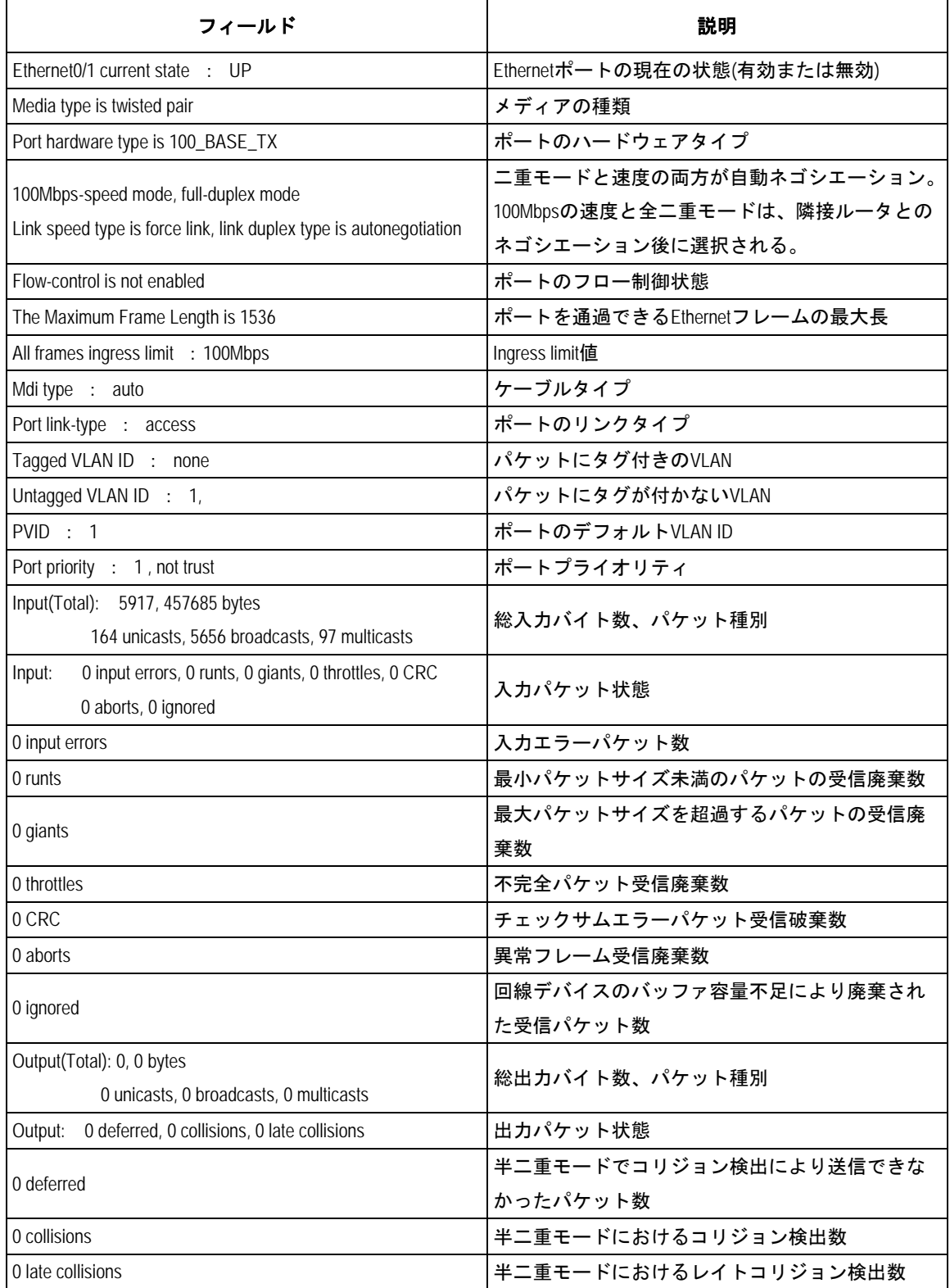

# **3.1.2 interface**

## **Syntax**

**interface** *interface\_num*

#### **View**

System view

# パラメータ

interface\_num:ポート番号(スロット番号/ポート番号 形式) スロット番号は 0 固定です。(Ethernet ポート) Ethernet ポート番号の範囲は QX-S517T = 1~17, QX-S509= 1~9 例:イーサネットのポート1を指定する場合 "ethernet 0/1"となります。

## 説明

**interface** コマンドは、ユーザが Ethernet port view に遷移するために使用します。 ユーザが Ethernet ポート関連のパラメータを設定する場合、あらかじめ本コマンドを実 行して Ethernet port view に遷移する必要があります。

# 例

# Ethernet0/1 port view に遷移します。 [QX-S517T-PW] interface ethernet 0/1

# **3.1.3 duplex**

## **Syntax**

**duplex** { **auto** | **full** | **half** }

**undo duplex**

## **View**

Ethernet port view

# パラメータ

**auto**:ポート属性として自動ネゴシエーションを指定 **full**:ポート属性として全二重を指定 **half**:ポート属性として半二重を指定

## 説明

**duplex** コマンドは、Ethernet ポートの全二重/半二重の属性を設定します。 **undo duplex** コマンドは、ポートの属性をデフォルトの自動ネゴシエーションモードに 戻します。 QX-S517T-PW では、アップリンクポートで 1000M 固定の設定をすることができません。 1000M で接続される場合は、auto 設定で接続してください デフォルト:**auto** 関連コマンド:**speed**

# 例

# Ethernet ポート Ethernet0/1 に自動ネゴシエーション属性を設定します。 [QX-S517T-PW-Ethernet0/1] duplex auto

# **3.1.4 flow-control**

# **Syntax**

**flow-control**

**undo flow-control**

**View**

Ethernet port view

# パラメータ

なし

# 説明

**flow-control** コマンドは、Ethernet ポートのフロー制御機能を有効にして、コリジョン によるデータパケットの損失を防止します。 **undo flow-control** コマンドは、フロー制御機能を無効にします。

デフォルト:Ethernet ポートのフロー制御無効

# 例

# Ethernet0/1 のフロー制御を有効にします。

[QX-S517T-PW-Ethernet0/1] flow-control

# **3.1.5 mdi**

#### **Syntax**

**mdi** { **across** | **auto** | **normal** }

**undo mdi**

## **View**

Ethernet port view

## パラメータ

auto: ケーブルタイプと対向装置のポート状態に応じて自動で、MDI/MDI-X の切り替え を行う。

across: MDI-X 固定設定となります。(PC 等とはストレートネットワークケーブルで接 続)

normal: MDI 固定設定となります。(PC 等とはクロスネットワークケーブルで接続)

## 説明

**mdi** コマンドは、10/100BASE-T ポートの MDI/MDI-X の設定を行います。 **undo mdi** コマンドは、MDI/MDI-X の設定をデフォルトである auto(自動認識)に戻し ます。

ケーブルタイプ(ストレートネットワークケーブルかクロスネットワークケーブル)及 び対向装置のポートの MDI/MDI-X のモードにより、MDI/MDI-X の設定を適切に選択する 必要があります。この設定は、10/100BASE-T ポートのみ有効で、10/100/1000BASE-T ポートでは無効です。

デフォルト:auto(自動認識)

# 例

# Ethernet ポート Ethernet0/1 の MDI/MDI-X 設定を auto にします。 [QX-S517T-PW-Ethernet0/1] mdi auto

# **3.1.6 shutdown**

## **Syntax**

**shutdown**

**undo shutdown**

#### **View**

Ethernet port view

# パラメータ

なし

# 説明

```
shutdown コマンドは、Ethernet ポートを無効にします。
undo shutdown コマンドは、Ethernet ポートを有効にします。
デフォルト : 有効
```
## 例

# Ethernet ポート Ethernet0/1 を有効にします。 [QX-S517T-PW-Ethernet0/1] undo shutdown

## **3.1.7 speed**

## **Syntax**

**speed** { **10 | 100 | auto** }

**undo speed**

## **View**

Ethernet port view

# パラメータ

10: ポート速度 (10Mbps)

100: ポート速度 (100Mbps)

auto:ポート速度(隣接装置との自動ネゴシエーション)

$$
\bigwedge \hspace{-3.5mm}\bigwedge \hspace{-3.5mm}\exists \, \exists \, \exists \, \exists
$$

 $\mathbf{A}$ 

• QX-S517T-PW はポート速度を auto 設定にした場合、対向装置が 1000Mbps 固定設 定場合、1000Mbps で接続されます。

# 説明

**speed** コマンドは、ポートの速度を設定します。 **undo speed** コマンドは、ポートの速度をデフォルトの速度に戻します。 QX-S517T-PW では、アップリンクポートで 1000M 固定の設定をすることができません。 1000M で接続される場合は、auto 設定で接続してください。 デフォルト:auto 関連コマンド:duplex

#### 例

# Ethernet ポート Ethernet0/1 のポート速度を 10Mbps に設定します。

[QX-S517T-PW-Ethernet0/1] speed 10

# **3.1.8 reset counters interface**

#### **Syntax**

**reset counters interface** [ *interface\_num* ]

#### **View**

User view

# パラメータ

interface\_num:ポート番号(スロット番号/ポート番号 形式) スロット番号は 0 固定です。(Ethernet ポート) Ethernet ポート番号の範囲は QX-S517T = 1~17, QX-S509= 1~9 例:イーサネットのポート1を指定する場合 "ethernet 0/1"となります。

## 説明

**reset counters interface** コマンドは、ポートの統計情報をリセットします。これ以降ポ ートは関連情報のカウントを再開します。

ポート情報をリセットするときにポートタイプと番号を指定しなかった場合、スイッチ の全てのポートに関する情報をリセットします。

## 例

# Ethernet ポート Ethernet0/1 の統計情報をリセットします。

<QX-S517T-PW> reset counters interface Ethernet 0/1

# <span id="page-51-0"></span>**4**章 **Ethernet** ポートミラーリング設定コマンド

# **4.1 Ethernet**ポートミラーリング設定コマンド

# **4.1.1 display mirror**

# **Syntax**

**display mirror**

## **View**

全ての view

# パラメータ

なし

# 説明

**display mirror** コマンドは、監視ミラーポートの情報を表示します。

関連コマンド:**monitor-port**、**port mirror**

## 例

## # 監視ミラーポートの情報を表示します。

#### [QX-S517T-PW] display mirror

```
Information about monitor port(s)
The observing port :Ethernet0/1
The monitored ports:
         Ethernet0/2 Ethernet0/3 Ethernet0/4 
         Ethernet0/5 Ethernet0/6
```
## 表4-1 ポートミラーリングの説明

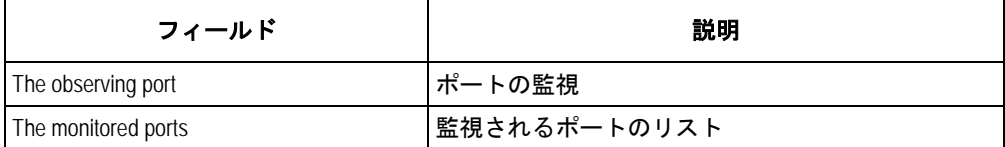

# **4.1.2 monitor-port**

### **Syntax**

**monitor-port interface** *interface\_num*

**undo monitor-port**

#### **View**

System view

# パラメータ

interface\_num : インタフェース番号 (スロット番号/ポート番号 形式) スロット番号は 0 固定です。 Ethernet ポート番号の範囲は QX-S517T = 1~17, QX-S509= 1~9

# 説明

**monitor-port** コマンドは、監視ポートを設定します。

```
undo monitor-port コマンドは、監視ポートの設定を取り消します。
```
監視ポートに指定したポートを集約ポートやトランクポートにすることはできません。 新たに監視ポートを設定すると、以前の監視ポートは自動的に削除されますが、ミラー ポートは変更されません。

関連コマンド:**port mirror**、**display mirror**

# 例

# Ethernet0/1 を監視ポートに設定します。 [QX-S517T-PW] monitor-port interface ethernet 0/1

# **4.1.3 port mirror**

## **Syntax**

**port mirror** *interface\_num* [ **to** *interface\_num* | **observing-port** ] [*interface\_num* ] **undo port mirror** *interface\_num* [ **to** *interface\_num* ] [**observing-port** ]

#### **View**

System view

# パラメータ

interface\_num [ to interface\_num ] :ミラーポート、又は監視ポートを指定 ミラーポートの場合、to を付けずに 1 つのポートを指定するか、to を付けて複数 ポートを範囲指定することができます。 interface\_num: インタフェース番号(スロット番号/ポート番号 形式) スロット番号は 0 固定です。 Ethernet ポート番号の範囲は QX-S517T = 1~17, QX-S509= 1~9 observing-port :監視ポートを指定

# 説明

**port mirror** コマンドは、ミラーポートと監視ポートを設定します。 **undo port mirror** コマンドは、ミラーポートと監視ポート設定を取り消します。 関連コマンド:**monitor-port**、**display mirror**

# 例

# Ethernet0/7 から 0/9 をミラーポートに、ethernet0/17 を監視ポートに設定します。 [QX-S517T-PW] port mirror ethernet 0/7 to ethernet 0/9 observing-port ethernet 0/17

# <span id="page-54-0"></span>**5**章 **VLAN** 設定コマンド

# **5.1 VLAN**設定コマンド

## **5.1.1 display vlan**

#### **Syntax**

**display vlan** [ *vlan\_id* {**to** *vlan id*}| all ]

## **View**

全ての view

# パラメータ

*vlan\_id*:指定した VLAN に関する情報を表示 **all**:全ての VLAN に関する情報を表示 **to**:表示する VLAN ID の範囲を指定

#### 説明

**display vlan** コマンドは、指定した VLAN または全 VLAN に関する情報を表示します。 vlan\_id を指定すると、指定した VLAN の情報を表示します。 表示する情報は、VLAN の ID、VLAN 状態、VLAN に含まれるポート等です。 vlan-id を指定しない場合、生成した全 VLAN の情報を表示します。 関連コマンド:**vlan**

## 例

# VLAN1 に関する情報を表示します。

#### [QX-S517T-PW-Ethernet0/1]display vlan 1

```
VLAN ID: 1
VLAN Type: static
Description: VLAN 0001
Tagged Ports: none
Untagged Ports:
          Ethernet0/1
          Ethernet0/4
          Ethernet0/11
```
Ethernet0/14

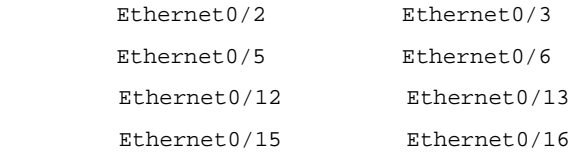

Ethernet0/17

# **5.1.2 vlan**

## **Syntax**

**vlan** *vlan*\_*id*

**undo vlan** { *vlan*\_*id |* **all** }

#### **View**

System view

# パラメータ

*vlan*\_*id*:生成または削除する VLAN の ID(1~4094) **all**:全ての VLAN を削除する(デフォルト VLAN 除く)

# 説明

**vlan** コマンドは、ユーザが VLAN view に遷移する場合に使用します。指定した VLAN が生成されていない場合は、その VLAN を生成してから VLAN view に遷移します。

vlan 生成のみ、VLAN view でも可能です。

**undo vlan** コマンドは、指定した VLAN の設定を削除します。

VLAN 1 はデフォルトの VLAN で、削除できません。

VLAN 機能は、Port isolate 機能と同時に使用することはできません。Port isolate 機能 が有効な場合は、VLAN 機能の設定が排他状態となるため、コンフィグに表示されま せん。

関連コマンド:**display vlan**

# 例

# VLAN 3 に遷移します。 [QX-S517T-PW] vlan 3

# **5.1.3 port**

## **Syntax**

**port** *interface\_num* [ *interface\_list* ]

**undo port** *interface\_num* [ *interface\_list* ]

#### **View**

VLAN view

# パラメータ

interface\_num: インタフェース番号(スロット番号/ポート番号 形式) スロット番号は 0 固定です。 Ethernet ポート番号の範囲は QX-S517T = 1~17, QX-S509= 1~9 interface list = interface num: to を付けずに 1 つのポートを指定するか、to を 付けて複数のポートを範囲指定することができます。

# 説明

**port** コマンドは、VLAN に 1 つのポート、または複数ポートを追加します。 **undo port** コマンドは、VLAN の 1 つのポート、または複数ポートの設定を解除しま す。

**port** 及び **undo port** コマンドの使用による trunk port、hybrid port の VLAN 指定は VLAN view ではなく Ethernet port view で行ってください。

VLAN 機能は、Port isolate 機能と同時に使用することはできません。Port isolate 機能 が有効な場合は、VLAN 機能の設定が排他状態となるため、コンフィグに表示されま せん。

関連コマンド:**display vlan**

# 例

# Ethernet 0/4~Ethernet 0/7、Ethernet 0/9、Ethernet 0/11~Ethernet 0/15 を VLAN 2 に追加します。コマンドパラメータの繰り返し回数は 3 回です。

[QX-S517T-PW-vlan2] port ethernet 0/4 to ethernet 0/7 ethernet 0/9 ethernet 0/11 to ethernet 0/15

# **5.1.4 port link-type**

# **Syntax**

**port link-type** { **access** | **hybrid** | **trunk** }

**undo port link-type**

## **View**

Ethernet port view

# パラメータ

access:アクセスポート hybrid:ハイブリッドポート

trunk:トランクポート

# 説明

**port link-type** コマンドは、Ethernet ポートのリンクタイプを設定します。 **undo port link-type** コマンドは、ポートのリンクをデフォルトタイプに戻します。 VLAN 機能は、Port isolate 機能と同時に使用することはできません。Port isolate 機能が 有効な場合は、VLAN 機能の設定が排他状態となるため、コンフィグに表示されません。 デフォルト:アクセスポート

# 例

# Ethernet ポートの Ethernet0/1 をトランクポートに設定します。 [QX-S517T-PW-Ethernet0/1] port link-type trunk

# **5.1.5 port access vlan**

## **Syntax**

**port access vlan** *vlan\_id*

**undo port access vlan**

## **View**

Ethernet port view

# パラメータ

vlan\_id: IEEE802.10 で定義された VLAN ID (2~4094)

# 説明

**port access vlan** コマンドは、指定した VLAN にアクセスポートを連結します。 **undo port access vlan** コマンドは、アクセスポートを VLAN から取り消します。 VLAN 機能は、Port isolate 機能と同時に使用することはできません。Port isolate 機能が 有効な場合は、VLAN 機能の設定が排他状態となるため、コンフィグに表示されません。 本コマンドを実行する場合、vlan\_idで指定した VLANが存在することが前提になります。

## 例

# Ethernet0/1 ポートを既存の VLAN3 に連結します。 [QX-S517T-PW-Ethernet0/1] port access vlan 3

# **5.1.6 port hybrid pvid vlan**

# **Syntax**

**port hybrid pvid vlan** *vlan\_id* **undo port hybrid pvid**

## **View**

Ethernet port view

# パラメータ

vlan\_id:IEEE802.10で定義された VLAN ID (1~4094、デフォルト:1)

# 説明

**port hybrid pvid vlan** コマンドは、ハイブリッドポートのデフォルトの VLAN ID を設定 します。

**undo port hybrid pvid** コマンドは、ハイブリッドポートのデフォルト VLAN ID を元に戻 します。

デフォルト:1

ローカルのハイブリッドポートのデフォルト VLAN ID は、隣接装置のものと一致させる 必要があります。一致しない場合、パケットが正しく転送されません。

デフォルト VLAN ID に属したパケットについても、タグ付き指定(tagged 指定)となっ ている VLAN では送信時にタグが付与されます。デフォルト VLAN ID に属したパケット をタグなしで送信したい場合は、その VLAN をタグなし指定(untagged 指定)として下 さい。

VLAN 機能は、Port isolate 機能と同時に使用することはできません。Port isolate 機能が 有効な場合は、VLAN 機能の設定が排他状態となるため、コンフィグに表示されません。 関連コマンド:**port link-type**

# 例

# ハイブリッドポートの Ethernet0/1 のデフォルト VLAN を 100 に設定します。 [QX-S517T-PW-Ethernet0/1] port hybrid pvid vlan 100

# **5.1.7 port hybrid vlan**

## **Syntax**

**port hybrid vlan** *vlan\_id\_lst* { **tagged** | **untagged** } **undo port hybrid vlan** *vlan\_id\_list*

#### **View**

Ethernet port view

# パラメータ

vlan\_id\_list = [ vlan\_id1 [ to vlan\_id2 ] ]で、ハイブリッドポートに追加する VLAN を指定します。連続している必要はありません。 to を付けて 2~4094 の vlan\_id を範囲指定することができます。 tagged:指定した VLAN のパケットはタグ付き untagged:指定した VLAN のパケットはタグなし

## 説明

**port hybrid vlan**コマンドは、ハイブリッドポートを指定した既存のVLANに連結します。 **undo port hybrid vlan** コマンドは、指定した VLAN からハイブリッドポートを取り消し ます。

ハイブリッドポートは、複数の VLAN に帰属させることが可能です。port hybrid vlan vlan\_id\_list { tagged | untagged } コマンドを何回も使用すると、ハイブリッドポー トが連結された VLAN が vlan\_id\_list のセットになります。

本コマンドの実行は、v/an\_id で指定した VLAN が存在していることが前提とします。

デフォルト VLAN ID に属したパケットについても、タグ付き指定(tagged 指定)となっ ている VLAN では送信時にタグが付与されます。デフォルト VLAN ID に属したパケット をタグなしで送信したい場合は、その VLAN をタグなし指定(untagged 指定)として下 さい。

VLAN 機能は、Port isolate 機能と同時に使用することはできません。Port isolate 機能が 有効な場合は、VLAN 機能の設定が排他状態となるため、コンフィグに表示されません。

関連コマンド:**port link-type**

#### 例

# ハイブリッドポート Ethernet0/1 を VLAN の 2、4、50~100 に連結します。これらの VLAN はタグ付きです。

[QX-S517T-PW-Ethernet0/1] port hybrid vlan 2 4 50 to 100 tagged

## **5.1.8 port trunk vlan**

#### **Syntax**

**port trunk vlan** { *vlan\_id\_list* }

**undo port trunk vlan** { *vlan\_id\_list* }

#### **View**

Ethernet port view

# パラメータ

vlan\_id\_list =  $[$  vlan\_id1  $[$  to vlan\_id2  $]$  ] トランクポートで連結された VLAN の範囲。連続している必要はありません。to を付け て 2~4094 の vlan\_id を範囲指定することができます。

#### 説明

**port trunk vlan** コマンドは、トランクポートを指定した VLAN に連結します。

**undo port trunk vlan** コマンドは、指定した VLAN からトランクポートを取り消します。

トランクポートは、複数の VLAN に帰属させることが可能です。 **port trunk vlan** コマンドを何回も実行すると、トランクポートを通過できる VLAN はその vlan\_id\_list のセットになります。

本コマンドを実行する場合、vlan\_id で指定した VLAN をデフォルト以外とする必要があ ります。

デフォルト VLAN ID に属したパケットについても、タグ付き指定(tagged 指定)となっ ている VLAN では送信時にタグが付与されます。デフォルト VLAN ID に属したパケット をタグなしで送信したい場合は、ハイブリッドポートでタグなし指定(untagged 指定) として下さい。VLAN 機能は、Port isolate 機能と同時に使用することはできません。Port isolate 機能が有効な場合は、VLAN 機能の設定が排他状態となるため、コンフィグに表示 されません。

関連コマンド:**port link-type**

# 例

# トランクポート Ethernet0/1 を VLAN 50~70 に連結します。

[QX-S517T-PW-Ethernet0/1] port trunk vlan 50 to 70

# **5.1.9 port trunk pvid vlan**

## **Syntax**

**port trunk pvid vlan** *vlan\_id* **undo port trunk pvid**

#### **View**

Ethernet port view

## パラメータ

*vlan\_id*: IEEE802.1Q で定義された VLAN ID(1~4094、デフォルト:1)

# 説明

**port trunk pvid vlan** コマンドは、トランクポートのデフォルト VLAN ID を設定します。 **undo port trunk pvid** コマンドは、ポートのデフォルト VLAN ID をデフォルト設定に戻 します。

デフォルト:1

ローカルのトランクポートのデフォルト VLAN ID は、隣接装置のものと一致させる必要 があります。一致しない場合、パケットが正しく転送されません。

デフォルト VLAN ID に属したパケットについても、タグ付き指定(tagged 指定)となっ ている VLAN では送信時にタグが付与されます。デフォルト VLAN ID に属したパケット をタグなしで送信したい場合は、ハイブリッドポートでタグなし指定(untagged 指定) として下さい。

VLAN 機能は、Port isolate 機能と同時に使用することはできません。Port isolate 機能が 有効な場合は、VLAN 機能の設定が排他状態となるため、コンフィグに表示されません。 関連コマンド:**port link-type**

# 例

# トランクポートの Ethernet0/1 のデフォルト VLAN を 100 に設定します。

[QX-S517T-PW-Ethernet0/1] port trunk pvid vlan 100

# <span id="page-63-0"></span>**6**章 **Port Isolate** 設定コマンド

# **6.1 Port isolate**設定コマンド

## **6.1.1 display port isolate**

# **Syntax**

**display port isolate**

## **View**

全ての view

# パラメータ

なし

# 説明

**display port isolate** コマンドは、Port isolate 状態を表示します。 関連コマンド:**port isolate enable**、**undo port isolate enable**

## 例

# Port isolate 状態を表示します。 [QX-S517T-PW] display port isolate Port-isolate is enabled

# **6.1.2 port isolate enable**

# **Syntax**

**port isolate enable**

# **undo port isolate enable**

# **View**

System view

# パラメータ

なし

# 説明

**port isolate enable** コマンドは、Port isolate を有効に設定します。

**undo port isolate enable** コマンドは、Port isolate 設定を解除します。

Port isolate を有効に設定すると、VLAN タグ付きフレームはタグ付きのまま転送され ます。

関連コマンド:**display port isolate**

# 例

#ポート isolate enable に設定します。

[QX-S517T-PW] port isolate enable

# 注意:

• Port isolate 機能は、VLAN 機能、MAC アドレススタティック設定、MAC アドレス セキュリティ設定と同時に使用することができません。"port isolate enable"コマン ドを実行した際に、排他状態にある上記の機能は無効状態となるため、コンフ ィグに表示されません。

# <span id="page-65-0"></span>**7**章 **QoS** 設定コマンド

# **7.1 QoS**設定コマンド

**7.1.1 display qos**

# **Syntax**

**display qos**

## **View**

全ての view

# パラメータ

なし

# 説明

**display qos** コマンドは、QOS パラメータの設定状態を表示します。 関連コマンド:**qos enable**、**qos mode qos cos-map**、**qos dscp-map**、 **qos ip-precedence**、**queue-scheduler**、**priority**

# 例

# dscp-mode 時の設定パラメータを表示します。 [QX-S517T-PW] display qos QoS function is enabled. QoS mode : DSCP Queue-scheduler: Strict 0 15 16 31 32 47 48 63 dscp: ++++++++++++++++ ++++++++++++++++ ++++++++++++++++ ++++++++++++++++ -------------------------------------------------------------------------- queue: 1111111111111111 2222222222222222 3333333333333333 4444444444444444

# **7.1.2 qos enable**

## **Syntax**

**qos enable**

**undo qos enable**

#### **View**

System view

# パラメータ

なし

# 説明

**qos enable** コマンドは、QOS 機能を有効に設定します。 **undo qos enable** コマンドは、QOS 機能を無効に設定します。

関連コマンド:**display qos**

#### 例

# QOS 機能を有効設定します。 [QX-S517T-PW] qos enable

## **7.1.3 qos mode**

# **Syntax**

**qos mode { cos | ip-precedence | dscp } undo qos mode**

#### **View**

System view

# パラメータ

cos :IEEE802.1p による優先制御 に設定する ip-precedence :Ip-precedence(TOS 上位3bit) による優先制御に設定する dscp :dscp (TOS 上位6bit)による優先制御に設定する

# 説明

**qos mode** コマンドは、指定の QOS 動作モードに設定します。 **undo qos mode** コマンドは、QOS 動作モードをデフォルト(ip-precedence)に設定し ます。 本コマンド実行時、QOS 機能有効(enable)状態であることが前提です。 関連コマンド:**display qos**、**qos cos-map**、**qos dscp-map**、**qos ip-precedence-map**

# 例

# QOS モードを cos (802.1p) に設定します。 [QX-S517T-PW] qos mode cos

## **7.1.4 qos cos-map**

### **Syntax**

**qos cos-map** *priority* **queue-id** *queue* **undo qos cos-map**

#### **View**

System view

# パラメータ

**priority: cos(IEEE802.1p)の tag ID を指定する (0~7)** queue: queue-id を指定する (1~4)

## 説明

**qos cos-map** コマンドは、tag ID を指定したキューレベルにマッピングします。 **undo qos cos-map** コマンドは、マッピングをデフォルト設定に戻します。 本コマンド実行時、QOS 機能有効(enable)状態であることが前提です。 関連コマンド:**display qos, qos mode**

## 例

# cos マッピングをデフォルト設定に戻します。 [QX-S517T-PW] undo qos cos-map [QX-S517T-PW] display qos QoS function is enabled. QoS mode : CoS(802.1p) Queue-scheduler: Strict cos: 0 1 2 3 4 5 6 7 -----------------------------------------

queue: 2 1 1 2 3 3 4 4

# **7.1.5 qos dscp-map**

#### **Syntax**

**qos dscp-map** *priority* **queue-id** *queue*

**undo qos dscp-map**

## **View**

System view

#### パラメータ

*priority*: Tos フィールド ID を指定する(0~63)

(Tos フィールドの上位6ビット)

queue: queue-id を指定する (1~4)

# 説明

**qos dscp-map** コマンドは、Tos フィールド ID を、指定したキューレベルにマッピン グします。 **undo qos dscp-map** コマンドは、dscp マッピングをデフォルト設定に戻します。 本コマンド実行時、QOS 機能有効(enable)状態であることが前提です。 関連コマンド:**display qos, qos mode**

## 例

# dscp マッピングをデフォルト設定に戻します。 [QX-S517T-PW] undo qos dscp-map [QX-S517T-PW] display qos QoS function is enabled. QoS mode : DSCP Queue-scheduler: Strict

 0 15 16 31 32 47 48 63 dscp: ++++++++++++++++ ++++++++++++++++ ++++++++++++++++ ++++++++++++++++ -------------------------------------------------------------------------- queue: 1111111111111111 2222222222222222 3333333333333333 4444444444444444

# **7.1.6 qos ip-precedence-map**

## **Syntax**

**qos ip-precedence-map** *priority* **queue-id** *queue*

**undo qos ip-precedence-map**

#### **View**

System view

# パラメータ

*priority*: Tos フィールド ID を指定する (0~7)

(Tos フィールドの上位3ビット)

queue: queue-id を指定する (1~4)

## 説明

**qos ip-precedence-map** コマンドは、Tos フィールド ID を、指定したキューレベルに マッピングします。

**undo qos ip-precedence -map** コマンドは、ip-precedence マッピングをデフォルト 設定に戻します。

本コマンド実行時、QOS 機能有効(enable)状態であることが前提です。

関連コマンド:**display qos, qos mode**

# 例

```
# ip-precedence マッピングをデフォルト設定に戻します。
[QX-S517T-PW] undo qos ip-precedence-map
[QX-S517T-PW] display qos
QoS function is enabled.
QoS mode : IP-Precedence
Queue-scheduler: Strict
IP-Precedence: 0 1 2 3 4 5 6 7
-------------------------------------------------
       queue: 2 1 1 2 3 3 4 4
```
# **7.1.7 queue-scheduler**

## **Syntax**

**queue-scheduler** { **strict-priority | wrr** } **undo queue-scheduler**

#### **View**

System view

## パラメータ

**strict-priority**:ストリクトプライオリティスケジューリングを実行 **wrr** :WRR スケジューリングを実行(queue level 4:3:2:1=8:4:2:1 の比率)

### 説明

**queue-scheduler** コマンドは、キュースケジューリングを設定します。 **undo queue-scheduler** コマンドは、キュースケジューリングをデフォルト(strict) に戻します。 本コマンド実行時、QOS 機能有効(enable)状態であることが前提です。 関連コマンド:**display qos**

#### 例

# queue スケジューリングモードを WRR に設定します。 [QX-S517T-PW] queue-scheduler wrr

## **7.1.8 priority**

#### **Syntax**

**priority** { *priority |* trust } **undo priority**

#### **View**

Ethernet port view

# パラメータ

priority: ポートの優先クラスレベル (0~7) trust : パケットの 802.1p 優先クラスを常にトラスト (信用)する

## 説明

**priority** コマンドは、Ethernet ポートの優先クラスを設定します。

**undo priority** コマンドは、ポートの優先クラスをデフォルト(=1)に戻します。

ポート優先クラス設定の場合、Ethernet スイッチは、パケットの持つ 802.1p 優先ク ラスをポートの優先クラスに置き換えます。

ポートに優先クラスを設定しておけば、パケットの持つ 802.1p 優先クラスをそれに 置き換えることができます。パケットを受信したスイッチは、パケットの持つ 802.1p 優先クラスを受信ポートの優先クラスに置き換え、この優先クラスに従いパケットを 対応する出力キーへと送り出します。

本コマンド実行時、QOS 機能有効(enable)状態であることが前提です。

**Trust** 設定の場合、パケットの 802.1p 優先クラスを常にトラスト(信用)し、パケッ トに設定された 802.1p 優先クラスをポートの優先クラスに変換しないようにします。

**Priority** コマンドを実行した際、"**priority**" "**priority trust**"コマンドが同時に設定され ます。そのため、本コマンドの実行には注意が必要です。

本コマンドを設定する時は、" **priority**" "**priority trust**"コマンドが設定されていない ことを確認してから設定してください。

設定されている場合は、先に設定されているコマンドを"undo priority"コマンドにて 削除した後、本コマンドを設定してください。

例

# Ethernet0/1 ポートの優先クラスを 7 に設定します。 [QX-S517T-PW-Ethernet0/1] priority 7
# <span id="page-72-0"></span>**8**章MACアドレスセキュリティ設定コマンド

## **8.1** MACアドレスセキュリティ設定コマンド

#### **8.1.1 display mac-address security**

#### **Syntax**

**display mac-address security** [ **interface** *interface-num* ] [ **vlan** *vlan-id* ] [ **count** ]

### **View**

全ての view

#### パラメータ

**interface**:指定インタフェースに関するセキュリティ MAC アドレスを表示 *interface-num*:Ethernet インタフェース名 (例:Ethernet 0/1) スロット番号は 0 固定です。 Ethernet ポート番号の範囲は QX-S517T = 1~17, QX-S509= 1~9 **vlan**:指定した VLAN に関するセキュリティ MAC アドレスを表示 *vlan-id*: VLAN ID (1~4094) **count**: セキュリティ MAC アドレスの登録数のみ表示

#### 説明

**display mac-address security**コマンドは、装置に登録されているセキュリティMAC アドレスの登録情報を表示します。

関連コマンド:**mac-address security, undo mac-address security**

## 例

# セキュリティ MAC アドレスの登録情報を表示します。

[QX-S517T-PW] display mac-address security

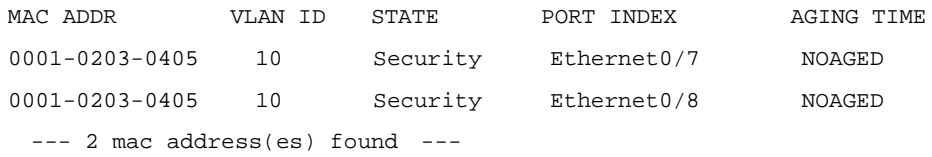

## **8.1.2 display port security**

## **Syntax**

**display port security**

#### **View**

全ての view

## パラメータ

なし

#### 説明

```
display port security コマンドは、ポートセキュリティの設定情報を表示します。
関連コマンド:port security enable, undo port security enable
```
## 例

```
# ポートセキュリティの設定情報を表示します。
<QX-S517T-PW>display port security
Port-security is globally enabled
Port-security port-mode autolearn is enabled on port
  Ethernet0/5 Ethernet0/6
```
## **8.1.3 mac-address security**

#### **Syntax**

**mac-address security** *mac-address* **interface** *interface-num* **vlan** *vlan-id* **undo mac-address security** *mac-address* **interface** *interface-num* **vlan** *vlan-id*

**View**

System view

#### パラメータ

*mac-address*: セキュリティ MAC アドレス(HHHH-HHHH-HHHH 形式) *interface-num*:セキュリティ MAC アドレスを登録/削除するインタフェース *interface-num* は、例えば Ethernet 0/1 の様に指定します。 スロット番号は 0 固定です。 Ethernet ポート番号の範囲は QX-S517T = 1~17, QX-S509= 1~9 *vlan-id*:指定したセキュリティ MAC アドレスを登録するインタフェースが属する VLAN 番号 (1~4094)

#### 説明

**mac-address security** コマンドは、該当インタフェースで通信を許可したい端末機 器の MAC アドレスを静的に登録します。本コマンドにより静的に登録された MAC ア ドレスをセキュリティ MAC アドレスと呼びます。該当インタフェースにセキュリテ ィMACアドレスとして登録されたMACアドレスを持つ機器以外の機器がインタフェ ースに接続された場合、その機器の通信は遮断されます。

セキュリティ MAC アドレスはインタフェース当たり最大 32 個、装置当たりでも最大 32 個まで設定することができます。

MAC アドレスセキュリティ機能は、Port isolate 機能と同時に使用することはできま せん。Port isolate 機能が有効な場合は、本コマンドの設定が排他状態となるため、コ ンフィグに表示されません。また、MAC アドレスセキュリティ機能は Static Mac-address 機能についても同時に使用することはできません。MAC アドレスセキ ュリティ機能が有効な場合は、Static Mac-address 機能の設定が排他状態となり、コ ンフィグに表示されません。

関連コマンド:**display mac-address security**

本コマンドを実行する前に、事前に以下が設定されている必要があります。

・ System view にて **port security enable** コマンドによりポートセキュリティ 機能を有効にする。

・ Ethernet port view にて **port security port-mode autolearn** コマンドにより 該当インタフェースでポートセキュリティ機能を有効にする。

#### メモ**:**

- 同一 VLAN に複数のインタフェースが属している場合、同一セキュリティ MAC アドレ スをそれぞれのインタフェースに同時に設定することはできません。
- 例)Ethernet0/1 と Ethernet0/2 が共に VLAN10 に属しており、各インタフェースで セキュリティ MAC アドレス 0000-0000-0011 を同時に登録するケース

## 例

- # VLAN10 に属しているEthernet0/1に接続することのできる端末機器をMACアドレ ス 0000-0000-0011 及び 0000-0000-0022 を持つ機器のみに限定します。
- <QX-S517T-PW>system-view

[QX-S517T-PW] port security enable

[QX-S517T-PW] interface Ethernet 0/1

[QX-S517T-PW-Ethernet 0/1] port security port-mode autolearn

[QX-S517T-PW-Ethernet 0/1] quit

[QX-S517T-PW] mac-address security 0000-0000-0011 interface ethernet 0/1 vlan 10

[QX-S517T-PW] mac-address security 0000-0000-0022 interface ethernet 0/1 vlan 10

#### **8.1.4 port security enable**

#### **Syntax**

**port security enable undo port security enable**

#### **View**

System view

#### パラメータ

なし

## 説明

**port security enable** コマンドは、ポートセキュリティ機能をシステムレベルで有効 にします。

**undo port security enable** コマンドは、上記設定を無効にします。

デフォルト:無効

本コマンドによりシステムレベルで有効にしただけではポートセキュリティ機能は 使用できません。本コマンドは、以降で設定する **port security port-mode autolearn**、 **mac-address security** が設定できるように、事前にシステムレベルで有効にしてお くために使用します。

MAC アドレスセキュリティ機能は、Port isolate 機能と同時に使用することはできま せん。Port isolate 機能が有効な場合は、本コマンドの設定が排他状態となるため、コ ンフィグに表示されません。また、MAC アドレスセキュリティ機能は Static Mac-address 機能についても同時に使用することはできません。MAC アドレスセキ ュリティ機能が有効な場合は、Static Mac-address 機能の設定が排他状態となり、コ ンフィグに表示されません。

関連コマンド: **display port security, port security port-mode autolearn** 、 **mac-address security**

## 例

#ポートセキュリティ機能が使用できるようにシステムレベルで有効にします。 <QX-S517T-PW>system-view [QX-S517T-PW] port security enable Port-security is enabled globally

## **8.1.5 port security port-mode autolearn**

#### **Syntax**

**port security port-mode autolearn undo port security port-mode autolearn**

#### **View**

Ethernet port view

#### パラメータ

なし

#### 説明

**port security port-mode autolearn** コマンドは、該当インタフェースでポート セキュリティ機能を有効にします。

**undo port security port-mode autolearn** コマンドは、上記設定を無効にします。

本コマンドを実行するために、事前に System view にて **port security enable** コマン ドにより、ポートセキュリティ機能がシステムレベルで有効になっている必要があり ます。

MAC アドレスセキュリティ機能は、Port isolate 機能と同時に使用することはできま せん。Port isolate 機能が有効な場合は、本コマンドの設定が排他状態となるため、コ ンフィグに表示されません。また、MAC アドレスセキュリティ機能は Static Mac-address 機能についても同時に使用することはできません。MAC アドレスセキ ュリティ機能が有効な場合は、Static Mac-address 機能の設定が排他状態となり、コ ンフィグに表示されません。

関連コマンド:**display port security, port security enable**

例

#Ethernet0/1 でポートセキュリティ機能を有効にします。

<QX-S517T-PW>system-view

[QX-S517T-PW] port security enable

Port-security is enabled globally

[QX-S517T-PW] interface Ethernet 0/1

[QX-S517T-PW-Ethernet 0/1] port security port-mode autolearn

# <span id="page-78-0"></span>**9**章 **Ethernet** ポートの受信帯域制御コマンド

## **9.1 Ethernet**ポートの受信帯域制御コマンド

## **9.1.1 display ingress-limit**

## **Syntax**

**display ingress-limit**

## **View**

全ての view

## パラメータ

なし

## 説明

**display ingress-limit** コマンドは、ポートの受信帯域制御関連の情報を表示します。 関連コマンド:**ingress-limit mode, undo ingress-limit**

#### 例

## # ポートの受信帯域制御情報を表示します。

#### [QX-S517T-PW]display ingress-limit

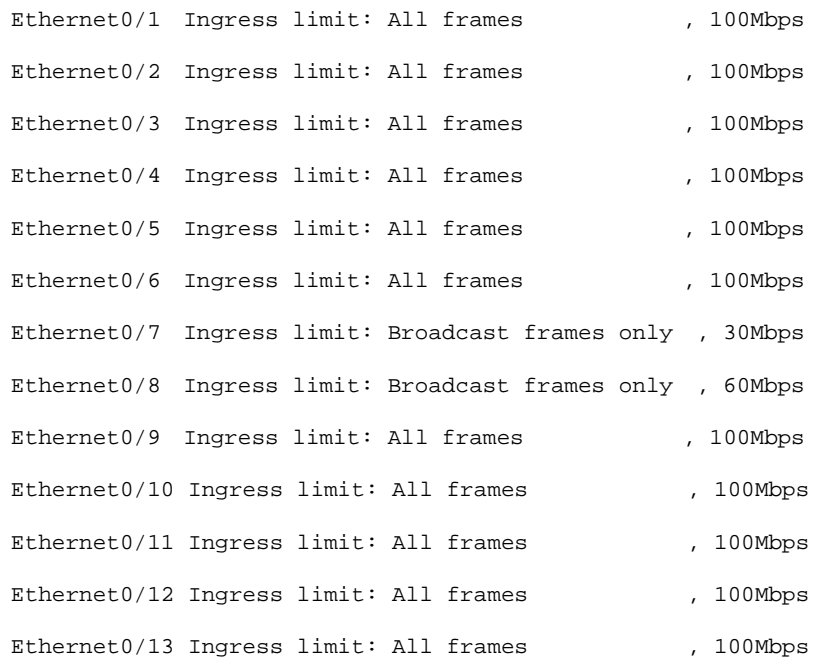

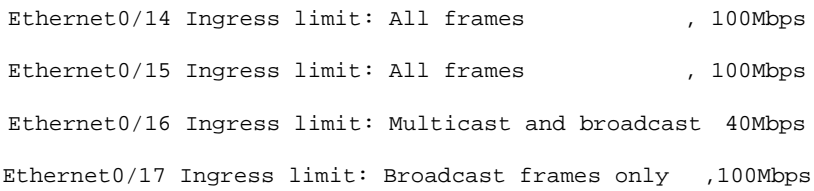

## **9.1.2 ingress-limit**

## **Syntax**

**ingress-limit mode {all-frames | multicast-broadcast | broadcast } rate {1 | 5 | 10 | 20 | 30 | 40 | 50 | 60 | 80 | 125 | 250 }**

**undo ingress-limit**

### **View**

Ethernet port view

## パラメータ

```
all-frames :全てのフレームを帯域制限の対象とする
multicast-broadcast :マルチキャスト/ブロードキャスト/宛先不明フレームを帯域制限の
対象とする
broadcast :ブロードキャストフレームのみ帯域制限の対象とする
rate : 帯域値の指定 (1/5/10/20/30/40/50/60/80/125/250Mbps)
     帯域値:125/250Mbps は port17 のみ有効となる
```
#### 説明

**ingress-limit mode** コマンドは、帯域制限の対象となるフレーム種別と、帯域値(Mbps) を設定します。

**undo ingress-limit** コマンドは、帯域制限の設定をデフォルト値に設定します。

デフォルト値:

Frame : all-frames

Rate : 100Mbps (ただし port17 は 1000Mbps)

関連コマンド:**display ingress-limit**

## 例

# ポート7に broadcast フレームのみ、帯域値=80Mbps に設定します。 [QX-S517T-PW-Ethernet0/7] ingress-limit mode broadcast rate 80

# <span id="page-80-0"></span>**10**章リモート給電(**PoE**)設定コマンド

## メモ**:**

本スイッチでは IEEE 802.3af に対応しない機器(PD 装置)との接続はサポートしません。

## **10.1** リモート給電(**PoE**)設定コマンド

#### **10.1.1 display poe interface**

#### **Syntax**

**display poe interface** { *interface-num* | **all** }

#### **View**

全ての view

#### パラメータ

*interface-num*: ポート番号(スロット番号/ポート番号 形式) スロット番号は 0 固定 (Ethernet ポート)、 Ethernet ポート番号の範囲は QX-S517T = 1~16, QX-S509= 1~8 **all**: 全ポートのリモート給電の状態を表示 関連コマンド:**poe priority, poe max-power, poe class enable, poe class level**

## 説明

**display poe interface** コマンドは、指定ポートまたは全ポートのリモート給電の 状態を表示します。

#### 例

# Ethernet0/1 のリモート給電の状態を表示します。

<QX-S517T-PW> display poe interface Ethernet 0/1

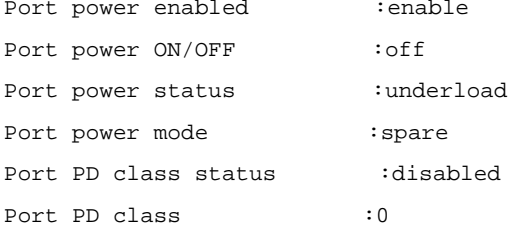

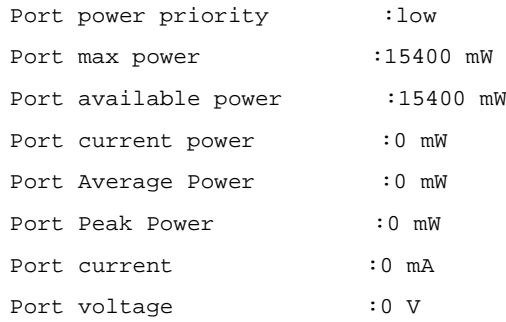

## **10.1.2 display poe interface power**

#### **Syntax**

**display poe interface power** { *interface-num* | **all** }

#### **View**

全ての view

## パラメータ

*interface-num*: ポート番号(スロット番号/ポート番号 形式) スロット番号は 0 固定 (Ethernet ポート)、 Ethernet ポート番号の範囲は QX-S517T = 1~16, QX-S509= 1~8 **all**: 全ポートの電源を表示

#### 説明

**display poe interface power** コマンドは、 指定ポートまたは全ポートの給電電力を 表示します。 関連コマンド:**poe max-power**

#### 例

#全ポートの給電電力を表示します。

<QX-S517T-PW> display poe interface power all

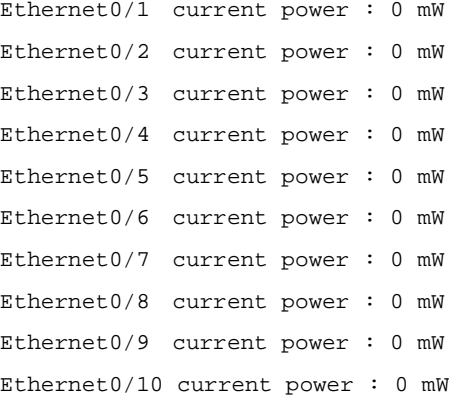

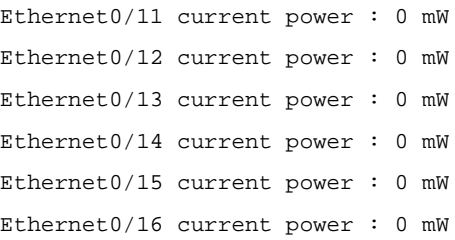

## **10.1.3 display poe powersupply**

#### **Syntax**

**display poe powersupply**

#### **View**

全ての view

#### パラメータ

なし

## 説明

**display poe powersupply** コマンドは、PSE(Power Sourcing Equipment)給電装置の PoE パラメータを表示します。

関連コマンド:**poe max-power, poe power management**

#### 例

#### # PSE 給電装置の PoE パラメータを表示します。

Case 1 <QX-S517T-PW> display poe powersupply

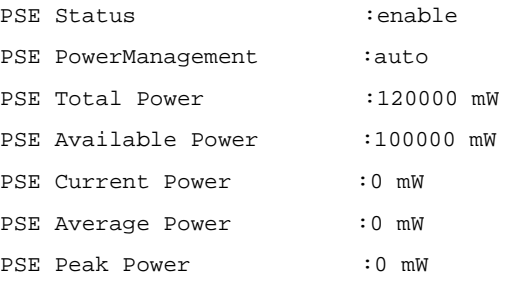

#### Case 2 <QX-S509-PW>display poe powersupply

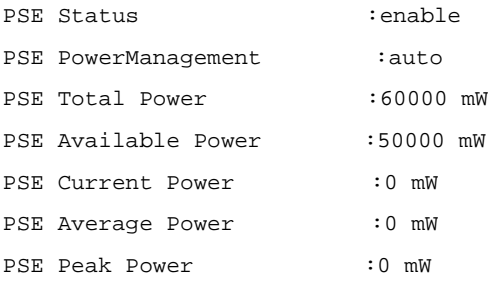

## **10.1.4 poe max-power**

#### **Syntax**

**poe max-power** *max-power*

**undo poe max-power**

#### **View**

System view

## パラメータ

*max-power*: 装置の最大電力供給値(5000~xxx ミリワット) QX-S517T = 5000~120000 ミリワット, QX-S509= 5000~60000 ミリワット

## 説明

**poe max-power** コマンドは、 装置全体の最大電力供給値を設定します。 **undo poe max-power** コマンドは、 装置全体の最大電力供給値をデフォルト設定に 戻します。 (デフォルト:QX-S517T = 100000 ミリワットの電力供給) (デフォルト:QX-S509 = 50000 ミリワットの電力供給) PD の実際の電力に合わせて最大電力供給値を調整することができます。 関連コマンド:**display poe powersupply**

## 例

# 装置の最大電力供給値を 110000 ミリワットに設定します。 [QX-S517T-PW] poe max-power 110000

## **10.1.5 poe power-management**

#### **Syntax**

**poe power-management** [ **auto** | **manual** ] **undo poe power-management**

#### **View**

System view

#### パラメータ

**auto**: 自動電源管理モード

**manual**: 手動電源管理モード

#### 説明

**poe power-management** コマンドは、電源管理モードを設定します。

**undo poe power-management** コマンドは、電源管理モードをデフォルトに戻します。 デフォルト:**auto** モード

本コマンドは、スイッチのポートの poe プライオリティと共に使用します。給電がフ ルロード(全負荷)になると有効になります。

**auto**: 給電がフルロードになると、スイッチは、プライオリティの高いポートに接続 された PD に電源を供給します。例えば、給電がフルロードのときに**"high"** プライオ リティのポート A に新しい PD が接続されたとします。この場合、"**low**"プライオリテ ィのポートに接続されている PD への給電を自動的に停止し、ポート A の新しい PD に給電を開始します。

**manual**: 給電がフルロードになると、スイッチに新しい PD が接続されると給電され ている老番ポートの PD への給電が停止します。例えば、給電がフルロードのときに 若番ポート 1 に新しい PD が接続されたとします。この場合、すでに接続され給電さ れている老番ポート 8の PD への給電が停止し、若番ポート 1への給電を開始します。

関連コマンド:**poe priority, display poe powersupply**

## 例

# 電源管理モードを auto に設定します。

[QX-S517T-PW] poe power-management auto

#### **10.1.6 poe disable**

#### **Syntax**

**poe disable**

**undo poe disable**

#### **View**

System view、Ethernet port view

## パラメータ

なし

#### 説明

```
poe disable コマンドは、 ポートのリモート給電を無効にします。
```
**undo poe disable** コマンドは、ポートのリモート給電をデフォルト値に戻します。 デフォルト:ポートのリモート給電有効 System veiw で実行した時、全てのポートに設定されます。 関連コマンド: **display poe interface**

## 例

# Ethernet0/1 のリモート給電を無効に設定します。 [QX-S517T-PW-Ethernet0/1] poe disable

#### **10.1.7 poe max-power**

#### **Syntax**

**poe max-power** *max-power*

**undo poe max-power**

## **View**

Ethernet port view

## パラメータ

*max-power*: ポートの最大電力(500~15400 ミリワット)

#### 説明

**poe max-power** コマンドは、 ポートの最大電力値を設定します。 **undo poe max-power** コマンドは、 ポートの最大電力値をデフォルトに設定します。 デフォルト:ポートは最大 15400 ミリワットの電力を供給 PD(Power Device)の実際の電力に合わせて最大電力値を調整することができます。 関連コマンド: **display poe powersupply**

#### 例

# Ethernet0/1 ポートの最大電力値を 1000 ミリワットに設定します。 [QX-S517T-PW-Ethernet0/1] poe max-power 1000

## **10.1.8 poe priority**

#### **Syntax**

**poe priority** { **high** | **low** } **undo poe priority**

#### **View**

Ethernet port view

## パラメータ

**high**: ポートの給電プライオリティは high **low**: ポートの給電プライオリティは low

#### 説明

**poe priority** コマンドは、現在のポートの給電プライオリティを設定します。 **undo poe priority** コマンドは、給電プライオリティをデフォルト値に戻します。 本コマンドは、スイッチの電源管理と共に使用します。給電がフルロード(全負荷) になると、本設定のプライオリティに従い処理が行われます。 (poe power-management コマンド参照) デフォルト:ポートの給電プライオリティは **low** 関連コマンド:**poe power-management**

## 例

# Ethernet0/1 の給電プライオリティを high に設定します。 [QX-S517T-PW-Ethernet0/1] poe priority high

## **10.1.9 poe class enable**

#### **Syntax**

**poe class enable undo poe class enable**

### **View**

Ethernet port view

#### パラメータ

なし

## 説明

**poe class enable** コマンドは、クラス認証を有効にします。 undo poe class enable コマンドは、クラス認証をデフォルト(無効)にします。 関連コマンド:**display poe interface, poe class level**

## 例

# Ethernet0/1 のクラス認証を有効に設定します。 [QX-S517T-PW-Ethernet0/1] poe class enable

## **10.1.10 poe class level**

## **Syntax**

**poe class level** *level*

**undo poe class level**

#### **View**

Ethernet port view

## パラメータ

*level* : IEEE802.3af 準拠 認証クラスの指定 (0~4)

## 説明

**poe class level** コマンドは、クラス認証レベルを設定します。 undo poe class level コマンドは、クラス認証レベルをデフォルト(レベル 0)に設 定します。 関連コマンド:**display poe interface, poe class enable**

## 例

# Ethernet0/1 のクラス認証レベルを 3 に設定します。 [QX-S517T-PW-Ethernet0/1] poe class level 3